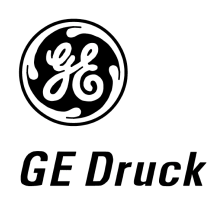

**Pressure measurement for research & industry** 

#### **Druck Limited**

Fir Tree Lane Groby Leicester LE6 0FH England Tel: 0116 231 7100

**PACE Series Standard Commands for Programmable Instruments Communications Manual K0472** 

#### © **Druck Limited 2009**

This document is the property of Druck Limited and may not, either in part or whole, be copied or otherwise reproduced, communicated in any way to third parties, nor stored in any data processing system, without the express written authority of Druck Limited.

**Page 1 of 108 K0472 Issue No. 1**

#### Amendment Record

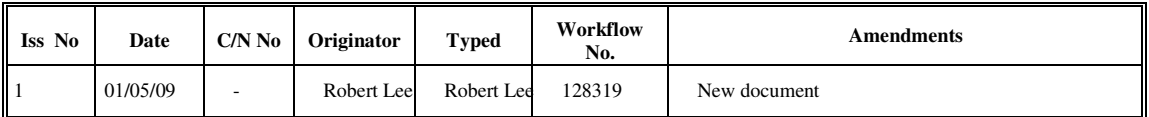

### Approvals

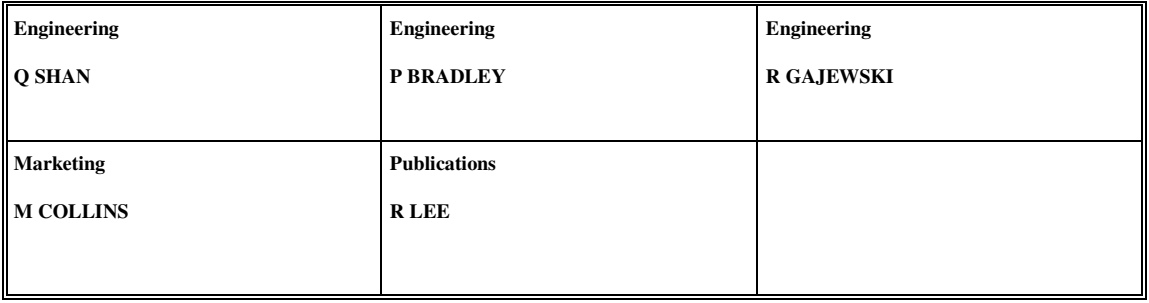

**Page 2 of 108 K0472 Issue No. 1**

#### **Print Instructions**

Print colour on white, double sided as supplied on disk.

Print on paper to 110 gsm, Silverblade matt art, wiro-bind in 270 gsm covers.

Page size 180 x 230 mm.

**Note: this document is normally published electronically and shipped on UD-0001.** 

**Page 3 of 108 K0472 Issue No. 1**

**Page 4 of 108 K0472 Issue No. 1**

GE Sensing & Inspection Technologies

# **PACE**

# **Pressure Automated Calibration Equipment**

**SCPI Remote Communications Manual - K0472**

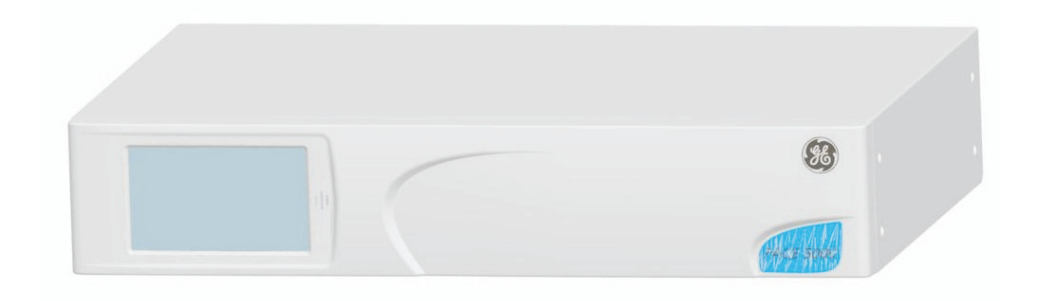

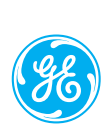

Trademarks All product names are trademarks of their respective company.

© The General Electric Company all rights reserved.

#### **Introduction**

This technical manual provides SCPI protocol instructions for the remote control of the PACE Series indicators and controllers.

### **Safety**

- The manufacturer has designed this product to be safe when operated using the procedures detailed in this manual. Do not use this product for any other purpose than that stated.
- This publication contains operating and safety instructions that must be followed to make sure of safe operation and to maintain the equipment in a safe condition. The safety instructions are either warnings or cautions issued to protect the user and the equipment from injury or damage.
- Use qualified\* programming technicians and good engineering practice for all procedures in this publication.
- **Pressure**

Do not apply pressure greater the maximum safe working pressure to the PACE Series.

- **Maintenance** The PACE Series must be maintained using the manufacturer's procedures and should be carried out by authorised service agents or the manufacturer's service departments.
- **Technical Advice** For technical advice contact the manufacturer or subsidiary.
- \* A programming technician must have the necessary specialist knowledge of programming, technical knowledge and documentation to carry out the required work on the PACE Series.

**Associated Documents:**

*A beginners Guide To SCPI* by Barry Eppler, Published by Addison-Wesley Publishing Company Inc. for Hewlett Packard (ISBN 0-201-56350-9)

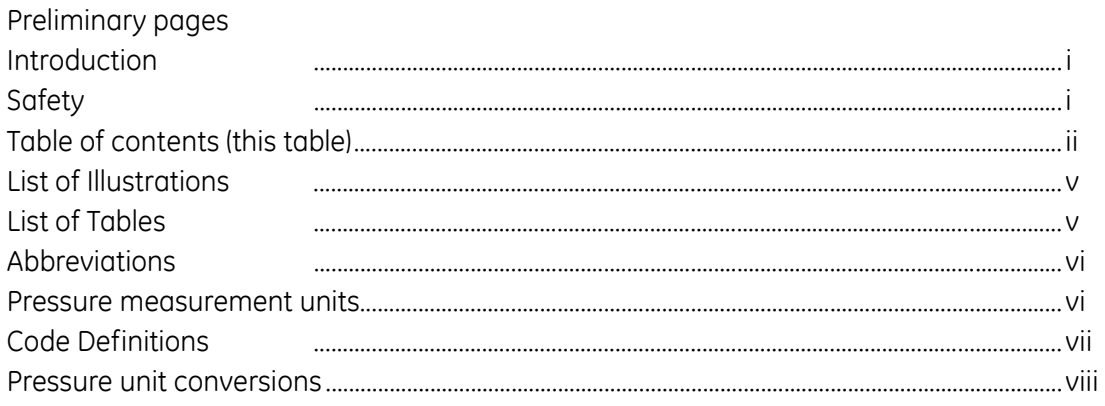

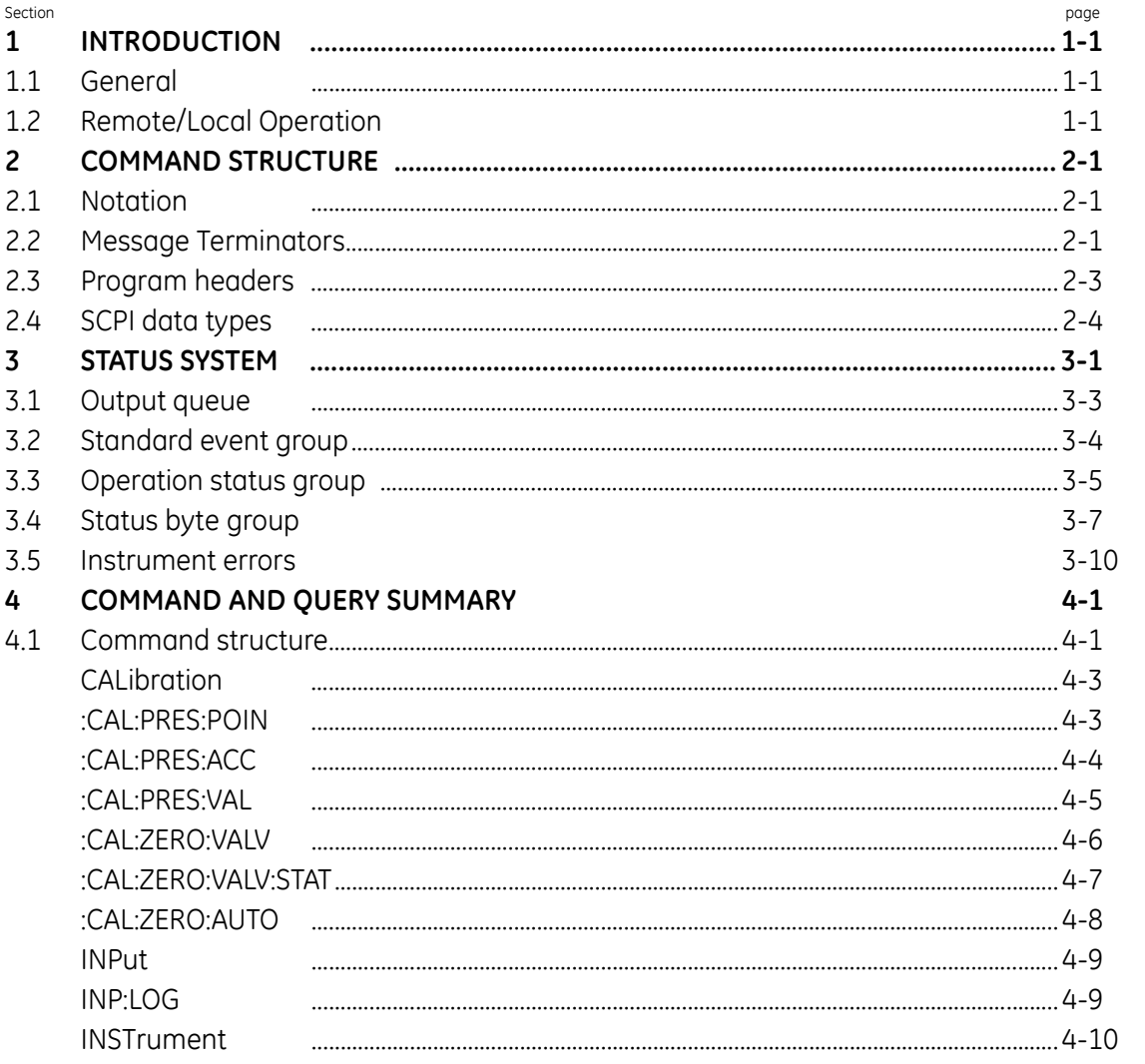

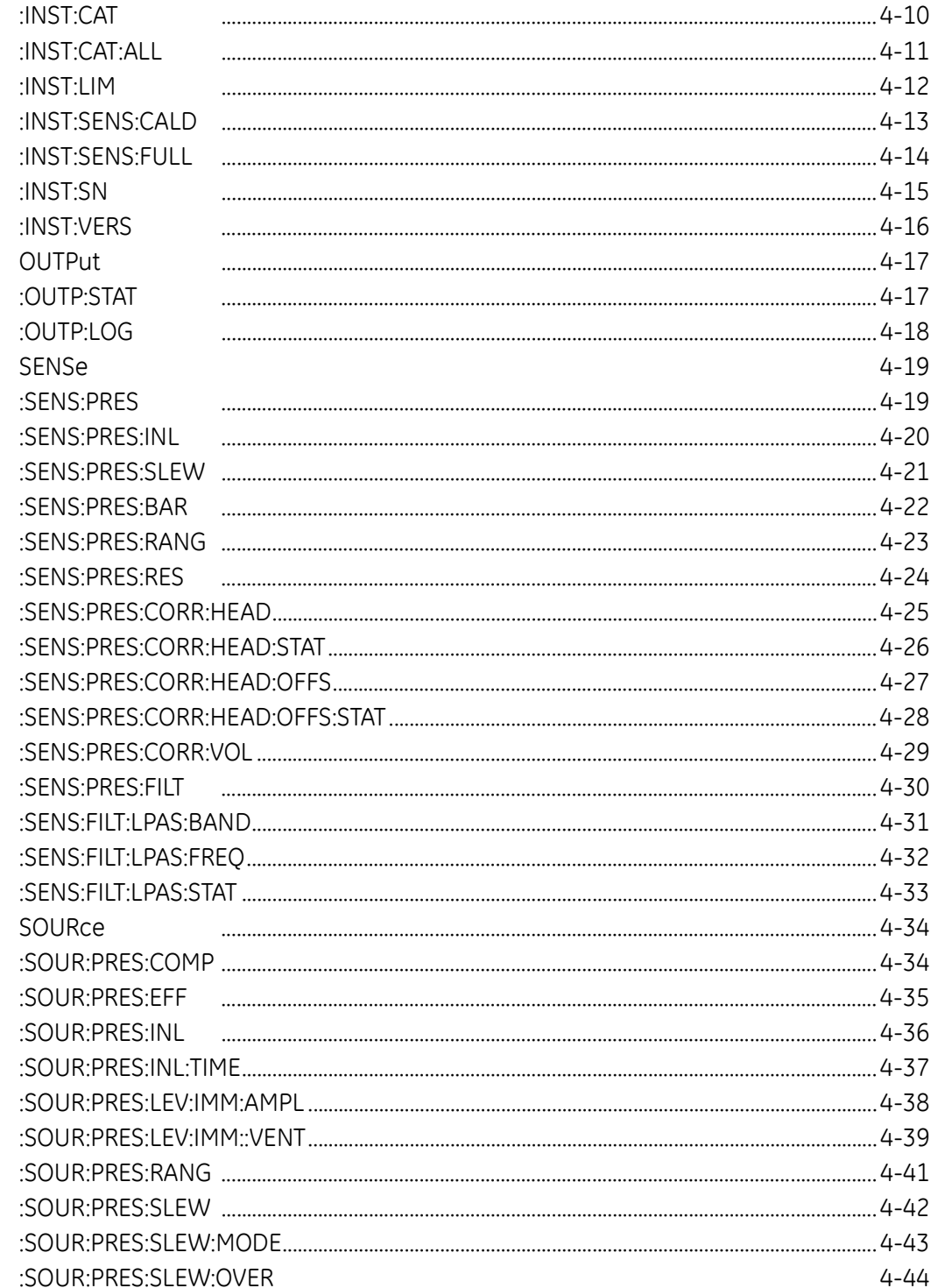

 $\overline{\mathbf{5}}$ 

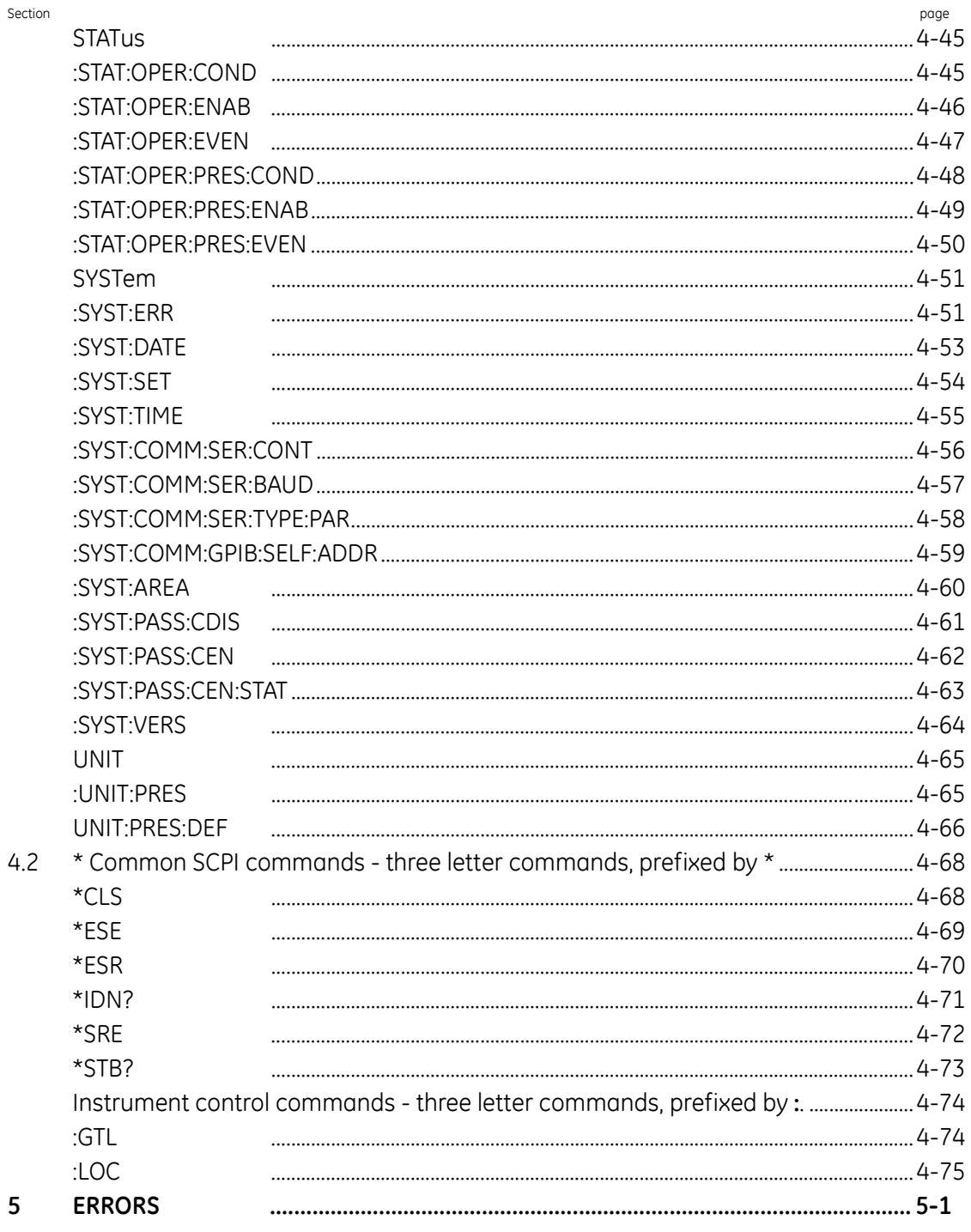

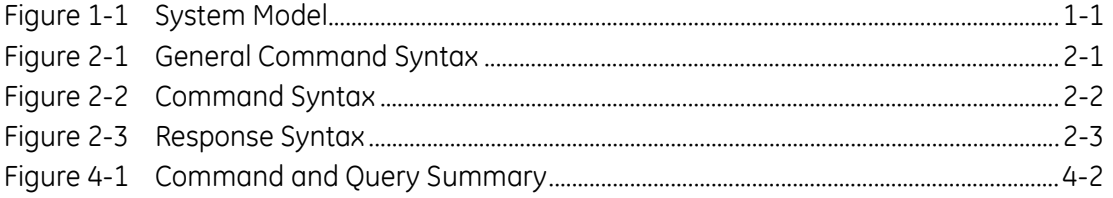

#### Table and the contract of the contract of the contract of the contract of the contract of the contract of the contract of the contract of the contract of the contract of the contract of the contract of the contract of the

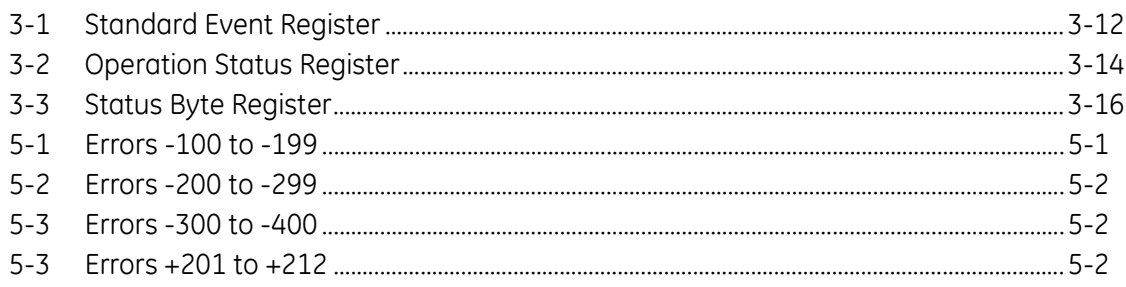

The following abbreviations are used in this manual; abbreviations are the same in the singular and plural.

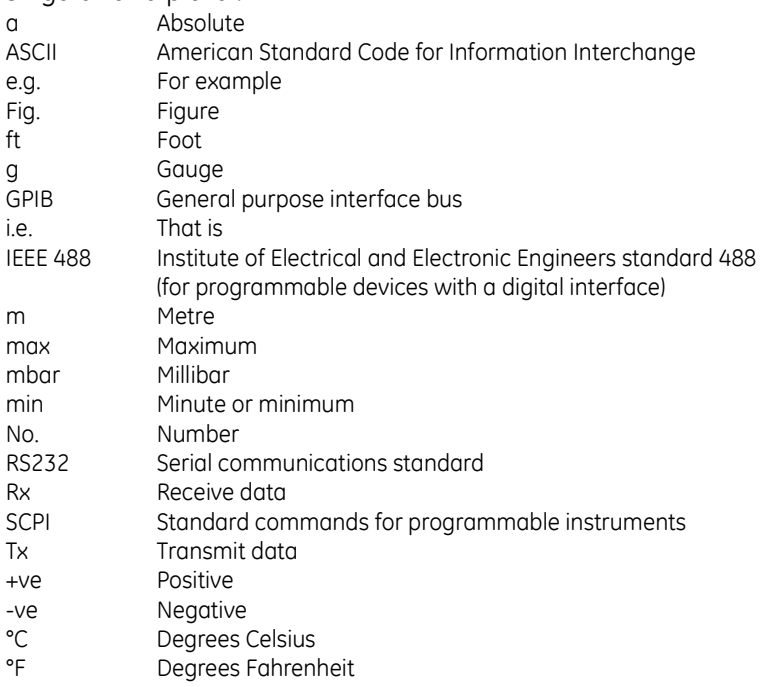

The following units are used in this manual

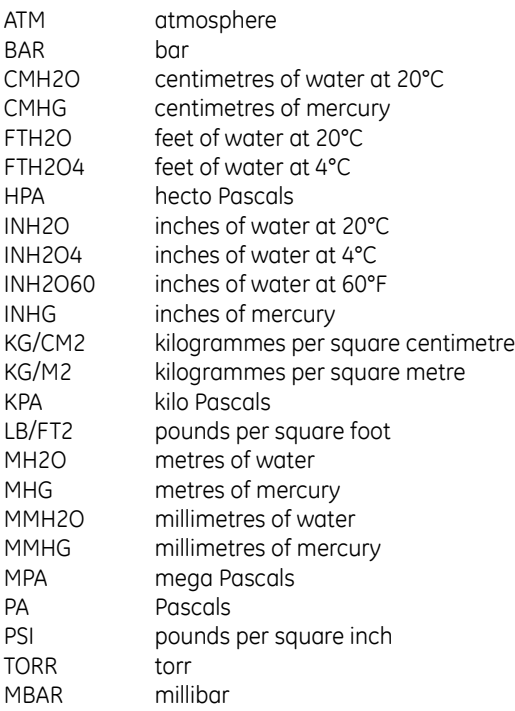

# **1 INTRODUCTION**

# **1.1 General**

The IEEE 488 and RS232 interfaces of the PACE Series provide remote control of the instrument from a suitable computer or controller. The SCPI protocol enables any instrument with a SCPI facility to be controlled using the same commands. The PACE Series use the full SCPI command set and the defined SCPI syntax.

The following sections describe and define each instrument command used by the PACE Series. The commands for the aeronautical option and the sensor calibration module option are described and defined in separate sections. Each section contains a quick reference structure of the relevant commands.

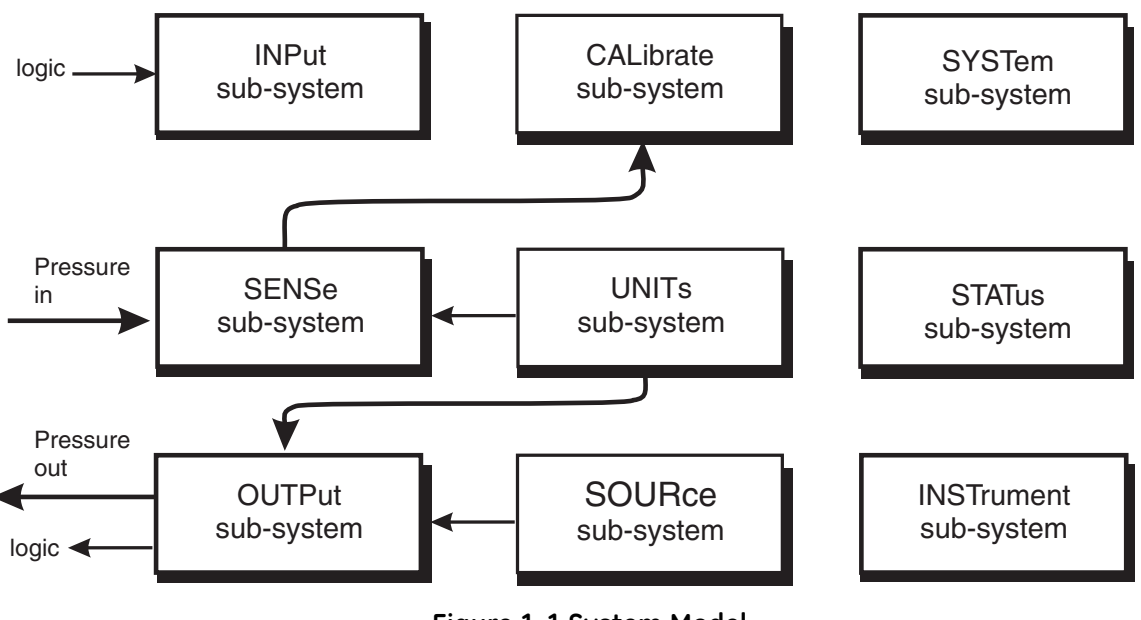

**Figure 1-1 System Model**

### **System Model**

SCPI starts with a high-level block diagram of the measurement functions of the instrument. Each functional block is broken down into smaller block diagrams. SCPI contains a hierarchy of commands called a subsystem that maps directly to the hierarchy of the block diagram.

### **1.2 Remote/Local Operation**

Most commands received over the SCPI interface automatically puts the PACE Series into remote control mode and disables the front panel touch-screen. Sending the LOC command returns the PACE Series to local control mode and enables the front panel touch-screen .

**intentionally left blank**

#### **2 COMMAND STRUCTURE**

This section describes the structure of the commands and data sent and received by a PACE Series Controller/Calibrator.

#### **2.1 Notation**

All SCPI commands are based on a hierarchical tree structure consisting of key words and parameters. Associated commands are grouped together under a common node in the hierachy.

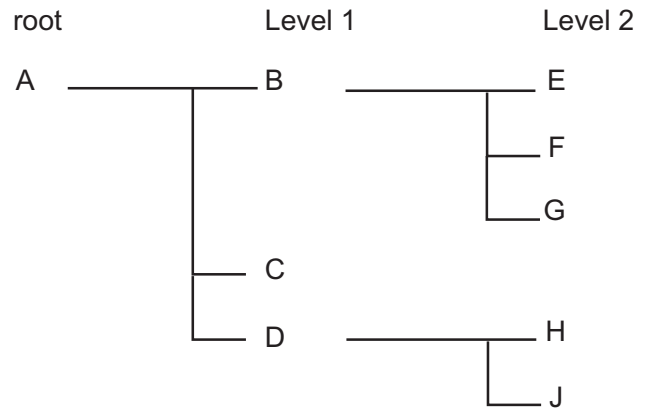

In the command tree the command A is the root command. A tree pointer is used to decode the SCPI commands. At power-up the pointer goes to the root command.

#### **2.2 Message Terminators**

All SCPI commands are terminated by line feed i.e., either <newline> (ASCII character, decimal 10), EOI for IEEE. After receiving a termination character the tree pointer returns to the root command.

#### **Colon**

A colon moves the current path down one level in the command tree, (e.g., the colon in SOURCE:PRESSURE specifies PRESSURE the is one level below SOURCE). When the colon is the first character of the command, it specifies that the next command is a root level command (e.g., :SOURCE specifies that SOURCE is a root level command).

#### **Semicolon**

A semicolon separates two commands in the same message without changing the tree pointer.

(e.g., with reference to the tree):A:B:E;F;G

This equivalent to sending three messages:

:A:B:E :A:B:F :A:B:G

### **2 Command Structure**

#### **Commas**

If a command requires more than one parameter, separate adjacent parameters by using a comma. A commas does not affect the tree pointer.

(e.g.) :SYSTEM:TIME 10,25,30

To execute a command the full path to the command must be specified: (e.g.) :OUTPut:STATe ON

This turns the pressure controller on.

#### **Note:**

*There must be a space between the command words and the parameter. In the above example there is a space between :STATe and ON.*

SCPI commands are not case sensitive and may have a short form. In this manual, upper case letter identify the short form.

(e.g.) :OUTP is the short form of OUTPUT.

Some nodes can be the default node and these key words are optional when programming the command. The instrument processes the command, with the same effect, with or without the option node. In this manual [] enclose [default notes].

(e.g.) :SOURce[:PRESsure:][:LEVel][:IMMediate][:AMPlitude] 5.0

can be sent as

:SOURce:PRESsure:LEVel 5.0

or

:SOURce 5.0

This sets the set-point to 5.0

#### **PACE Series SCPI Manual**

#### **2.3 Program Headers**

Program headers are keywords that identify a command, instruments accept both upper and lower case characters in a program header. There are two types of program header, common command headers and instrument control headers; each header can be a command or a query.

#### Common Command and Query Headers

The common command and query program header syntax, specified in IEEE 488.2, are defined as follows:

Command

\*<PROGRAM MNEMONIC>

**Query** 

\*<PROGRAM MNEMONIC>?

Instrument Control Command and Query Headers

The instrument control command and query program header syntax controls and extracts data from the instrument as follows:

Command

:<MNEMONIC> :<MNEMONIC> <PARAMETER>

**Query** 

:<MNEMONIC>?

Instrument command headers can have a numeric suffix to identify each of several cases of the same header; the numeric suffix applies to both the long and short forms. All commands headers without a numeric suffix assume the value 1.

e.g.,

:OUTPut:LOGic1?

is the same as

:OUTPut:LOGic:?

#### **Queries**

A query is a program header with an attached question mark character (?). On receiving a query, the current settings are loaded in the output buffer. A query does not affect the operation or set-up of the instrument.

When the parameter of a command contains enumerated character data, both long form and short form are recognised. A query causes the return of data in the short form.

Querying numeric parameters causes the resulting data to be returned in the units selected by the instrument unless specified otherwise.

### **2 Command Structure**

#### **2.4 SCPI Data Types**

A variety of data types can be sent to the instrument as parameters or sent out from the instrument as response data.

#### Decimal Data

All normal decimal expressions are accepted including optional signs, decimal point and scientific notation.

#### **Note:**

*This includes floating point data.*

The following are valid:

123 45.67 -2.6 4.6e-10 .76

A suffix multiplier can be added to the numeric value.

:SOUR 100 m

would set the programmable output to 0.1 units (100m units).

The multipliers supported are:

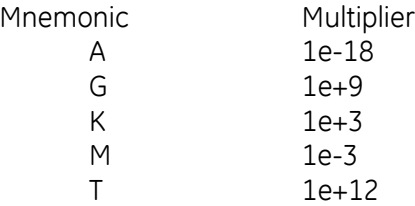

If a real value is sent to the instrument when an integer is expected, it will be rounded to an integer.

#### Integer Data

Integer data are whole numbers (containing no decimal places). A query of an integer value returns numbers containing no decimal places.

#### **Note:**

*Integer values can be specified in binary, octal or hexadecimal formats using the suffix letters (upper or lower case) B, Q and H respectively.*

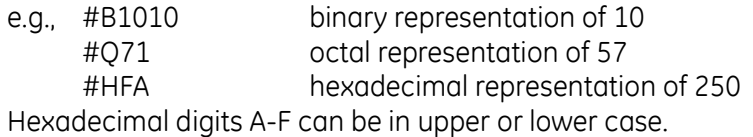

#### **PACE Series SCPI Manual**

#### Enumerated Character Data

Enumerated characters are used for data that has a finite number of values; enumerated parameters use mnemonics to represent each valid setting. The mnemonics have long and short forms just like command mnemonics.

*Example:*

:SOURce:PRESsure:SLEW:MODE MAXimum

*selects the maximum rate mode.*

A query of an enumerated parameter always returns the short form data in upper case.

*Example:*

:SOURce:PRESsure:SLEW:MODE?

*queries rate mode, reply:* MAX

Boolean Data Boolean data can only be one of two conditions; the numbers 1 and 0.

*Example:* :OUTPut:STATe 1

A query of boolean data always returns 1 or 0.

String Data String data can contain any of the ASCII characters. A string must start with a double "quote" (ASCII 34) or a single `quote` (ASCII 39) and end with the same character.

#### **Note:**

*Characters in a string in either double "quote" or single `quote` are case sensitive.*

#### *Example:*

:SOURCe[:PRESsure]:RANGe '2BARG'

or

:SOURCe[:PRESsure]:RANGe "2BARG"

selects the 2 bar g range.

A query of a string parameter always returns the string in double "quotes".

**Intentionally left blank**

#### **PACE Series SCPI Manual**

#### **3 STATUS SYSTEM**

The status reporting system informs the external controller that an event has occurred. This information is in the form of a service request (SRQ) using IEEE 488 or an SRQ message using RS232.

The PACE Series uses status reporting as defined in IEEE 488.2 with the implementation of status registers.

The OPERation status registers have been implemented to comply with the SCPI protocol. These are registers where the individual bits are summary bits of the status of the instrument. Since the SCPI protocol does not include pressure instruments, bit 10 of both these registers are used as a pressure summary bit. This pressure summary bit is expanded to two, 16 bit registers (Bit 15 is not used and is always zero).

The only bit implemented in the Operation status register is bit 10 (summary of the pressure operation status).

A summary bit is the final output of a data structure, it is a single bit that shows the status of one or more related events in the instrument. The basic structure of a summary bit

- Condition register
- Event register
- Enable register
- Logical ANDing of the Event and Enable registers
- Summary bit that summarises the result using OR logic

#### **Condition Register**

This register shows the current status of the device. The condition register is constantly updated - the bits in the register are set or reset showing the current condition.

#### **Event Register**

The event register shows an event that occurs in the condition register (a condition bit goes from low to high). This condition change is stored and only reset when the event register is read or the \*CLS command sent.

#### **Enable Register**

This register allows the results of the event register to pass through to the next cascaded register and enables the user to select the event that should generate the final SRQ event.

#### **3 Status System**

The status system implemented in the instrument is shown in the following diagram:

#### **Note:**

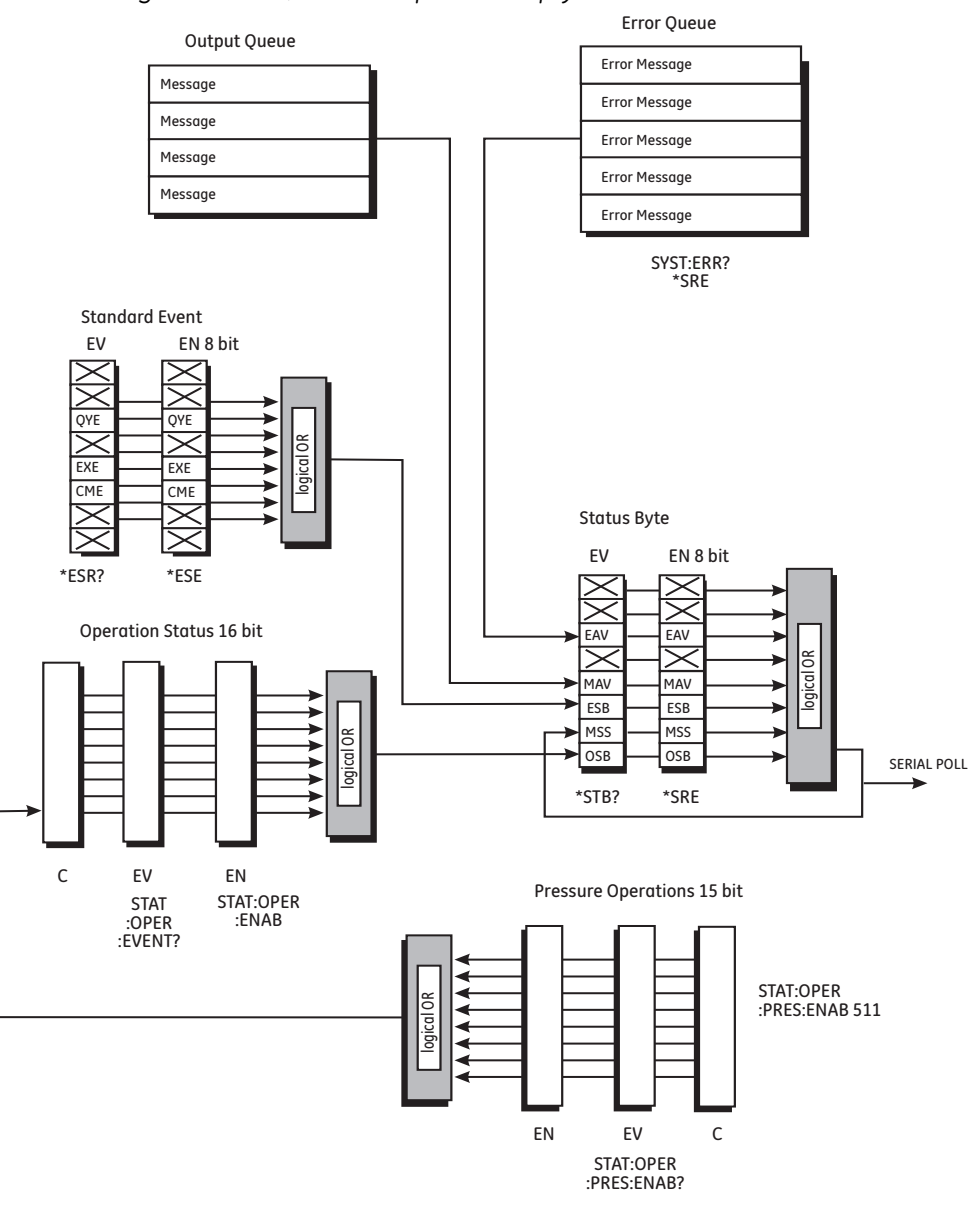

*Initial values of registers are 0, with the queues empty.* 

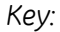

- *C = Condition variable values*
- *EV = Latched values*

*EN = Bit mask*

#### **Figure 3-1 Status System**

#### **3.1 Output queue**

The output queue is a text readable data queue that is read through the IEEE 488 talk command. The queue is cleared by reading all elements in it or by the \*CLS command.

Every time a query has been successfully completed, the response, in a text readable format is placed at the end of the output queue. If the MAV bit in the "Status Byte" was previously cleared it will be set. The output queue can contain up to 256 characters. If there is not enough space in the output queue for a new message, the error -350, "Queue overflow" will be placed into the error queue and the most recent output message will be lost.

#### **3 Status System**

#### **3.2 Standard event group**

The standard event group are 8 bit registers that are read by the IEEE 488 standard commands. The event register is cleared by reading it; the event and enable registers are cleared by the \*CLS command.

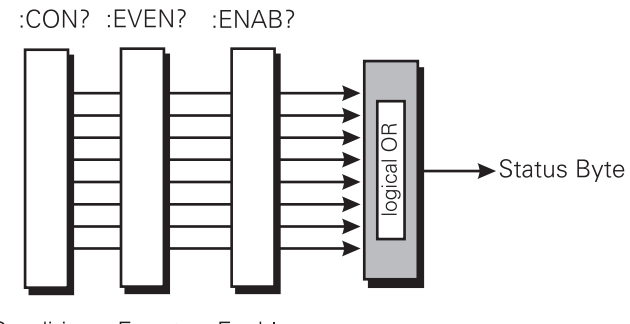

Enable Condition Event

Bits within the standard event condition register are set by system errors and events. In addition to setting the status bits, a text message will be placed in the error queue. The ESB bit in the status byte sets if the associated bit in the event enable register is set. The enable register may be set through the \*ESE command so that selected standard events cause the ESB bit to be set. The system events that set each bit are as follows:

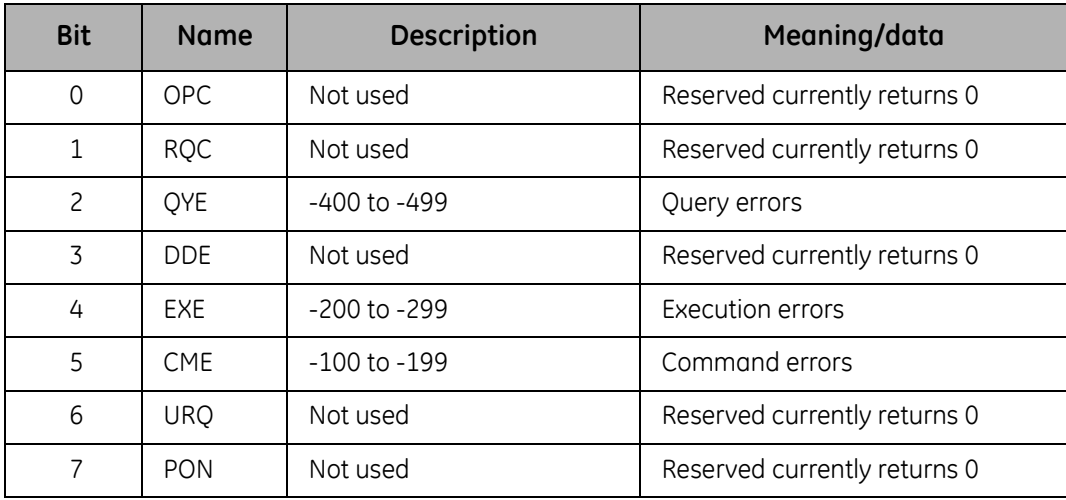

**Table 3-1 Standard Event Register**

### **3.3 Operation status group**

The operation status group are 16 bit registers that are read by the STAT:OPER commands. The event register is cleared by reading it; the event and enable registers are cleared by the \*CLS command.

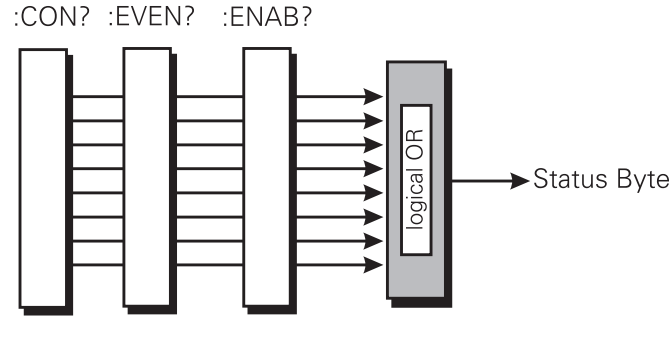

Condition Event Fnable

When a standard operation condition occurs an appropriate bit is set in the condition register (this clears when the condition no longer exists). The bit is then latched in the event register. If the associated bit in the enable register is set, the OPR bit in the status byte sets. The enable register may be set through the STAT:OPER:ENAB command so that only selected standard operation events cause the OPR bit to set.

Problems can occur with some IEEE 488 controllers reading 16 bit unsigned numbers. All registers in this group do not use bit 15. The enable bit cannot be set and when read returns 0. The condition register is defined as follows:

#### Vent complete

This signal occurs when the controller has been requested to vent and the vent has completed or timed out.

#### Range change complete

This signal occurs when the controller has been requested to perform a range change and the range change is complete.

#### In-Limits reached

This signal is set every time the controlled pressure is within the specified limits. The signal is only generated if the pressure has been within limits for a user defined wait time period.

#### Zero complete

This signal is generated when a manual or timed zero is complete. If the zero times out then this signal is also generated.

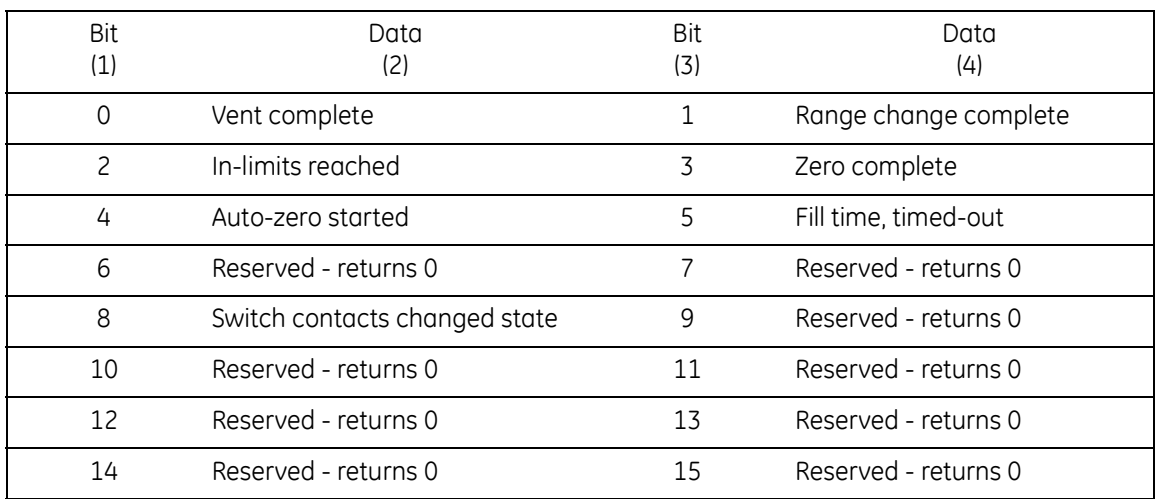

#### **Table 3-2 Operation Status Register**

#### Auto zero started

When the controller is in the auto zero mode this signal indicates that the auto zero process has started. Thezero complete signal indicates that the zero process has finished.

#### Fill timed out

If a set-point has been requested and the set-point cannot be achieved within the fill timeout time, the fill timed out signal is generated.

#### Switch contacts changed state

Every time the switch contacts used for performing a switch test change state this bit is set.

### **3.4 Status Byte group**

The status byte group are 8 bit registers that are read by the IEEE 488 standard commands. The event register is cleared by reading it; the event and enable registers are cleared by the \*CLS command.

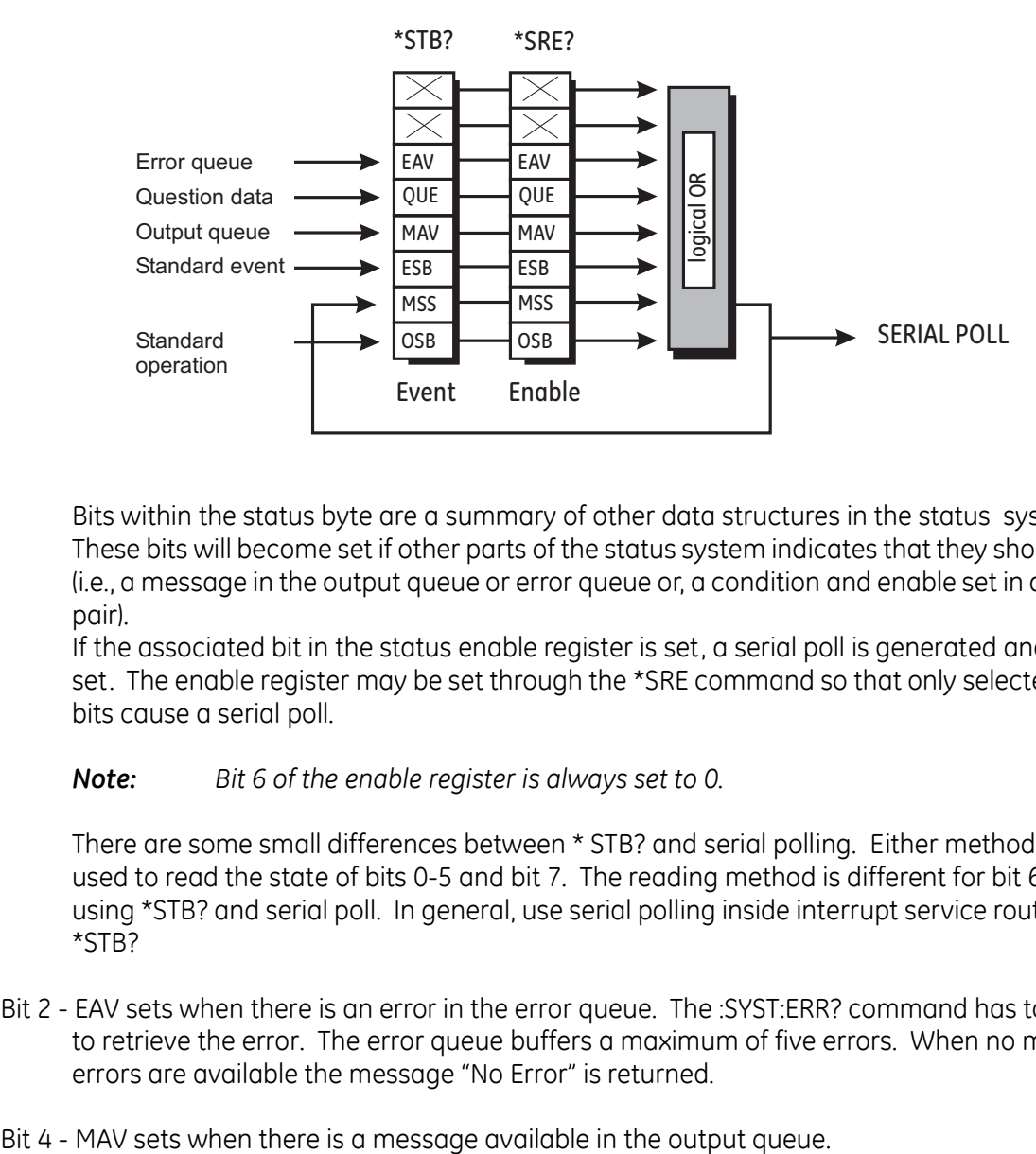

Bits within the status byte are a summary of other data structures in the status system. These bits will become set if other parts of the status system indicates that they should do so (i.e., a message in the output queue or error queue or, a condition and enable set in a register pair).

If the associated bit in the status enable register is set, a serial poll is generated and bit 6 is set. The enable register may be set through the \*SRE command so that only selected status bits cause a serial poll.

*Note: Bit 6 of the enable register is always set to 0.*

There are some small differences between \* STB? and serial polling. Either method can be used to read the state of bits 0-5 and bit 7. The reading method is different for bit 6 when using \*STB? and serial poll. In general, use serial polling inside interrupt service routines, not \*STB?

- Bit 2 EAV sets when there is an error in the error queue. The :SYST:ERR? command has to be sent to retrieve the error. The error queue buffers a maximum of five errors. When no more errors are available the message "No Error" is returned.
- 

#### **3 Status System**

Bit 5 - ESB sets when a standard event has occurred in the Standard Event Register.

Bit 6 - MSS sets when an SRQ is generated - SRQ sets when both the Status byte and the Service Request Enable register are at logic 1 (AND function).

#### **RS232 Specific**

A service request (SRQ) produces the message::SRQ <value>

where:

<value> = the contents of the status summary byte.

The status system data structure sets each bit as follows:

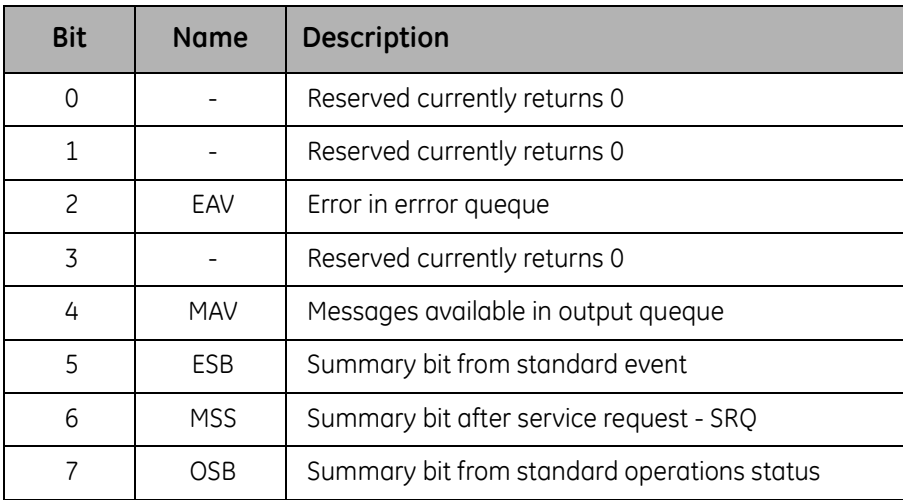

#### **Table 3-3 Status Byte Register**

Example commands using the Status Byte and Status Byte Enable registers:

- *\*SRE 16 Generate an SRQ interrupt when messages are available.*
- *\*SRE? Find out what events are enabled to generate SRQ interrupts.*
- *\*STB? Read and clear the Status Byte Enable register.*

#### **IEEE 488 Specific**

Bit 7 - OSB sets when the pressure operations register bit 10 changes state. The operations register is a 16 bit register only using bit 10. This bit is a summary of the pressure operations register.

#### Status reporting register structure

To set-up the status reporting system.

- 1 All status registers should be cleared by the command: \*CLS
- 2 The Pressure Operations Event register has to be set to enable the Pressure Operations Condition Register to send all the events to be reported; use the command:

:STAT:OPER:PRES:ENAB 511

The enabled events may also be read by the query:

:STAT:OPER:PRES:ENAB?

3 The Operation Status Event register must then be enabled to read bit 10 by the command:

:STAT:OPER:ENAB 1024

The enabled events may also be read by the query:

:STAT:OPER:ENAB?

4 The status request to enable the SRQ must then be set.

To enable only the Operation Status register (OSB) send the command:

\*SRE 128

To enable the Operation Status register (OSB) and the Error Queue (EAV) send the command:

\*SRE 132

This register may also be read by the query:

\*SRE?

An event occurring generates an SRQ, the Status Byte should be queried to find the source of the event.

#### **3 Status System**

If bit 2 of the Status Byte Register is set the error queue can be read by the query:

:SYST:ERR?

Keep issuing this query until there are no more errors in the error queue. At this point, bit 2 of the Status Byte Register clears.

If bit 7 of the Status Byte Register is set the Pressure Operations event register can be read by the query:

:STAT:OPER:PRES?

returning the bits of events that have occurred. Reading this register clears it and the associated status bit (bit 7).

At any time the instantaneous status of the pressure system can be read by the query:

:STAT:OPER:PRES:COND?

#### **3.5 Instrument Errors**

Any instrument error that occurs, either programming errors or execution errors, is stored in an error queue which is separate from the main output queue. The errors can be read by issuing the following command query:

:SYST:ERR?

The error queue can hold up to five errors. Each time the error queue is queried the instrument responds with the next stored error in the queue. The response consists of an error number followed by a string describing the error. When the error queue is empty the instrument responds with:

0,"No error"

Querying the error queue clears the storage location in the error buffer. If more than five errors occur, before being queried, the 'Queue overflow;Error queue overflow' message is placed into the error queue. All subsequent errors are lost until the error queue is cleared.

# **4. COMMAND AND QUERY SUMMARY**

The following lists of all the SCPI commands and queries that apply to the instrument.

### **4.1 Command structure**

Some of the commands in the following summary are enabled at specific times and conditions, most can be enabled at any time. The command structure divides into subsystems as follows:

**Command sub-system**

:CALibration - calibration commands.

:INSTrument - instrument specific commands.

INPut - sets the switch input of the control module.

:OUTPut - controls the output pressure and logical outputs.

:SENSe - directs the instrument to measure selected parameters.

:SOURce - the commands that control the pressure outputs.

:STATus - instrument state.

:SYSTem - errors and SCPI version.

:UNIT - sets the units for the instrument.

Common SCPI commands - three letter commands, prefixed by \*.

Instrument control commands - three letter commands, prefixed by **:**.

• This section describes each command in detail including parameters passed to it and response data returned. The general short form command is shown at the top of each page. The following information is then given:

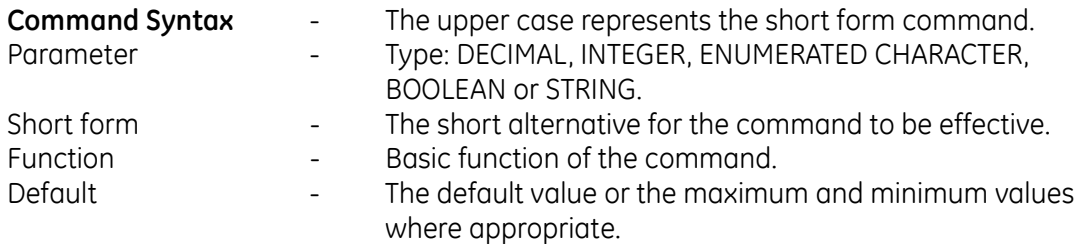

# **4 Command and Query Summary**

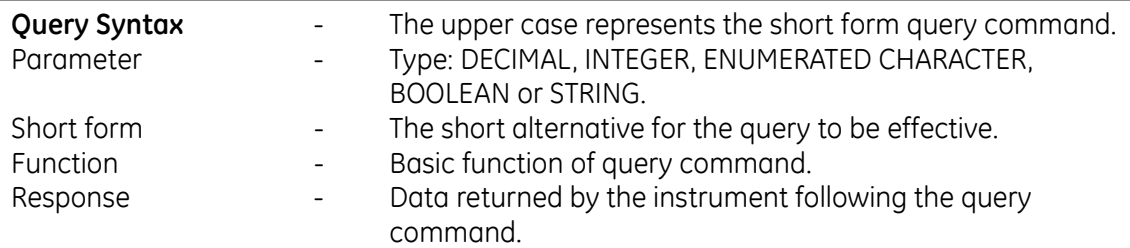

• Description

Details of the command and query with any conditions of use and any related commands. **Note:**

*Many of the command descriptions contain an example code: sent (Tx) to the instrument and the data received (Rx) from the instrument.*

# **CALibration**

The CALibration subsystem enables the calibration of the transducers and the rate control system, refer to the user manual for further details.

# **:CAL:PRES:POIN**

**Command Syntax**

# **n/a**

Parameter:

Short form: Function: Defaults:

**Query Syntax**

# **:CALibration:[PRESsure]:POINts?**

Short form: CAL:POIN? Function: Gets the number of calibration points Response: 3

#### **Description**

Valid only when calibration is enabled, this queries the number of calibration points.

# **:CAL:PRES:ACC**

**Command Syntax**

# **:CALibration:[PRESsure]:ACCept**

Parameter: Integer 1

Short form: :CAL:ACC Function: Accepts calibration values<br>Defaults: no default value no default value

**Query Syntax**

# **n/a**

Short form: Function: Response:

#### **Description**

Valid only when calibration is enabled, this command accepts the calibration values entered in the calibration process.

# **:CAL:PRES:VAL**

**Command Syntax**

# **:CALibration:[PRESsure]:VALue[x]**

where:  $x = 1$ , 2 or 3 Parameter: <decimal>

Short form:  $\cdot$ CAL:VAL Function: Enables calibration value to be entered. Defaults:

**Query Syntax**

# **:CALibration:[PRESsure]:VALue[x]?**

Short form: :CAL:VAL? Function: Queries calibration point value Response: Returns pressure value for VALue[x].

#### **Description**

Valid only when calibration is enabled, this command enables a calibration value to be entered during the calibration process.

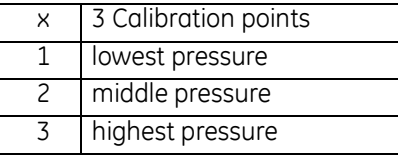

Example for a 2 bar unit

CAL:PRES:VAL1 -0.9 CAL:PRES:VAL2 0.0 CAL:PRES:VAL3 2.0

# **:CAL:ZERO:VALV**

**Caution: Opening the zero valve with high pressure in the system can cause damage to the equipment. Reduce the system pressure and make sure the controller is OFF before opening the zero valve.**

#### **Command Syntax**

# **:CALibration:ZERO:VALVe**

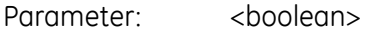

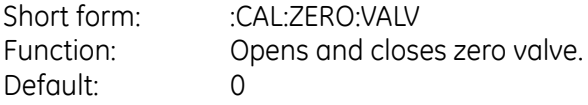

#### **Query Syntax**

# **:CALibration:ZERO:VALVe?**

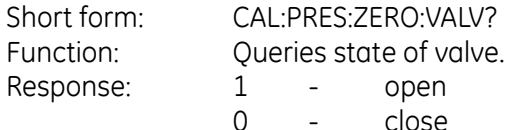

#### **Description**

This command is used to open and close the zero valve. The query gets the state of the zero valve - open or close.

Example

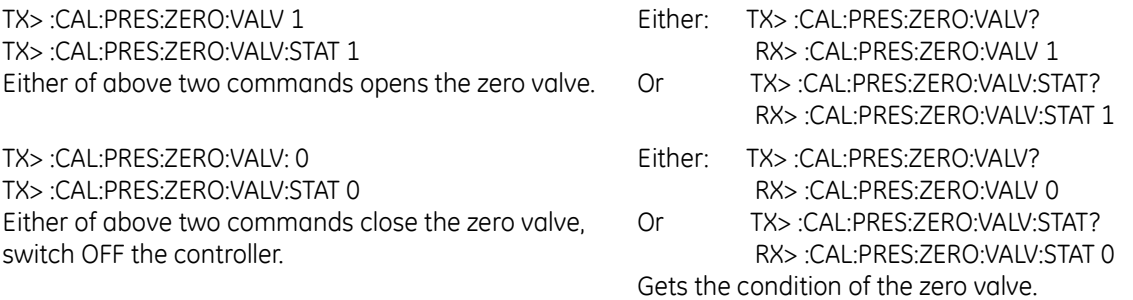
## **:CAL:ZERO:VALV:STAT**

**Command Syntax**

### **:CALibration:ZERO:VALVe:STATe**

Parameter: <br/>  $<$ boolean>

Short form: :CAL:ZERO:VALV:STAT Function: Opens and closes zero valve. Default: 0

**Query Syntax**

#### **:CALibration:ZERO:VALVe:STATe?**

Short form: Function: Queries state of valve. Response: 1 - open 0 - close

#### **Description**

This command is used to open and close the zero valve. The query gets the state of the zero valve - open or close.

# **:CAL:ZERO:AUTO**

**Command Syntax**

## **:CALibration:ZERO:AUTO <Boolean>**

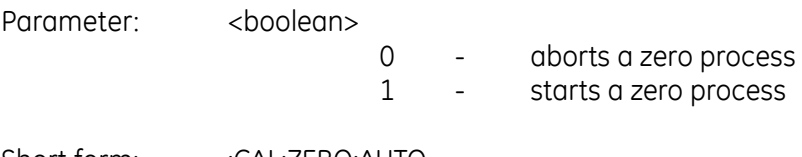

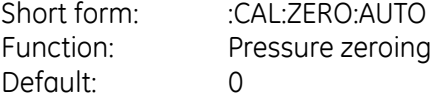

**Query Syntax**

## **:CALibration:ZERO:AUTO?**

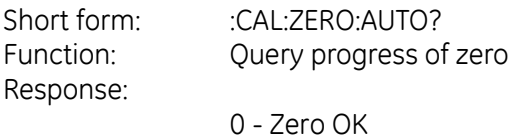

1 - Zero in progress

#### **Description**

This command starts or aborts a zero process. The progress of the zero can be monitored by using the query.

# **INPut**

The INPut subsystem shows the state of the logical inputs.

## **:INP:LOG**

**Command Syntax**

### **n/a**

Parameter:

Short form: Function: Default:

**Query Syntax**

## **:INPut:LOGic?**

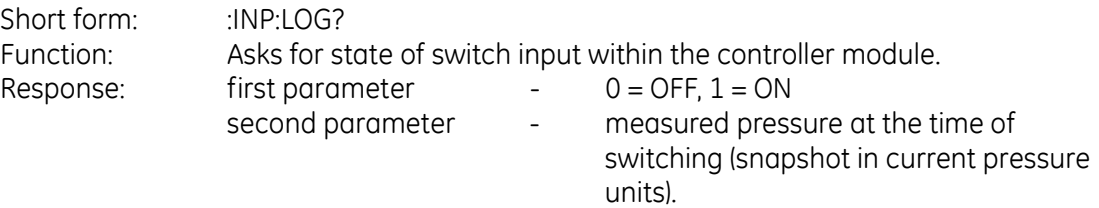

#### **Description**

This command queries the state of the switch input within the module and the pressure at time of switching operations.

#### Example

:INP:LOG? :INP:LOG 0, 0.8321209 Current logic OFF, pressure was 0.8321209 in current pressure units when the module was switched to OFF condition.

## **INSTrument**

The INSTrument subsystem gets information about the configuration of the instrument .

# **:INST:CAT**

**Command Syntax**

## **n/a**

Parameter:

Short form: Function:

**Query Syntax**

## **:INSTrument:CATalog?**

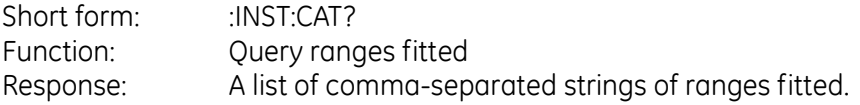

#### **Description**

This query returns a list of ranges fitted to the instrument. The reply is a comma separated list of strings representing each range.

e.g. "2barg","3.5bara".

If a barometer is fitted, the string "BAROMETER" is added to the list.

Example TX> :INST:CAT? RX> :INST:CAT "3.50barg","BAROMETER","4.50bara"

## **:INST:CAT:ALL**

**Command Syntax**

#### **n/a**

Parameter:

Short form: Function:

**Query Syntax**

#### **:INSTrument:CATalog:ALL?**

Short form: :INST:CAT:ALL? Function: Query all ranges fitted Response: A list of comma separated strings of ranges fitted.

#### **Description**

This query returns all the ranges fitted to the instrument. The reply is a comma separated list of strings representing each range.

Example TX> :INST:CAT:ALL? RX> :INST:CAT:ALL "3.50barg","BAROMETER","4.50bara"

## **:INST:LIM**

**Command Syntax**

#### **n/a**

Parameter:

Short form: Function:

**Query Syntax**

## **:INSTrument:[LIMits][x]?**

Short form: :INST?

Function: Queries the upper and lower full-scale limits of the fitted sensor ranges. The index number x is used to index into the list of available ranges. *example:* 

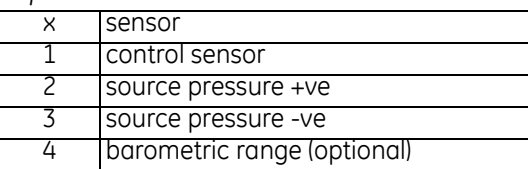

Response: A string representing the range, a number representing the upper full-scale and a number representing the lower full-scale.

#### **Description**

This query returns the name of the range as a string and the upper and lower pressure limits in the selected units:

Example INST:LIM? X=1, 2, 3, and 4

TX> · INST·LIM? RX>:INST:LIM "3.50barg", 3675.0000000, -1100.0000000

TX> :INST:LIM1? RX>:INST:LIM "3.50barg", 3675.0000000, -1100.0000000 Returns the control sensor limits. TX> :INST:LIM2? RX> :INST:LIM2 "10.00 barg", 10500.0000000, - 1100.0000000 Returns the +ve source sensor limits.

TX> :INST:LIM3? RX>:INST:LIM3 "1.00 barg", 1050.0000000. -1100.0000000 Returns the –ve source sensor limits. TX> INSTIIM4? RX> :INST:LIM4 "BAROMETER", 1207.5000000, 825.0000000 Returns the barometric sensor limits.

# **INST:SENS:CALD**

**Command Syntax**

## **n/a**

Parameter:

Short form: Function:

**Query Syntax**

## **:INST:SENS[X]:CALD[Y]?**

Short form: : :INST:SENS:CALD? Function: Queries sensor calibration dates. Response: Returns sensor [x] calibration date: where x is the sensor.

 $X = 1, 2, 3$  and 4.

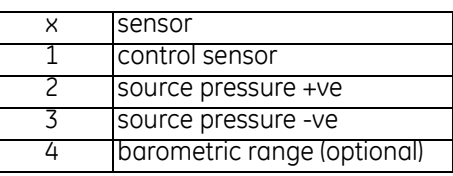

where y is the  $y<sup>th</sup>$  calibration date for sensor x.  $v = 1, 2, 3, \ldots, 10$  calibration dates stored for each sensor.

#### **Description**

This command returns the following:

TX> :INST:SENS:CALD? RX> :INST:SENS:CALD 2008, 10, 25

TX> :INST:SENS1:CALD? RX> :INST:SENS1:CALD 2008, 10, 25 Returns the control sensor calibration date.

TX> :INST:SENS2:CALD? RX> :INST:SENS2:CALD 2008, 5, 21 Returns the +ve source sensor calibration date. TX> :INST:SENS3:CALD? RX> :INST:SENS3:CALD 2008, 11, 1 Returns the -ve source sensor calibration date.

TX> :INST:SENS4:CALD? RX> :INST:SENS4:CALD 2009, 2, 6 Returns the barometric sensor calibration date.

#### **4 Command and Query Summary**

# **:INST:SENS:FULL**

**Command Syntax**

### **n/a**

Parameter:

Short form: Function:

**Query Syntax**

#### **:INST:SENS[X]:FULL?**

Short form: :INST:SENS:FULL? Function: Queries sensor full-scale value.

Response: Returns the full-scale value of the selected sensor.

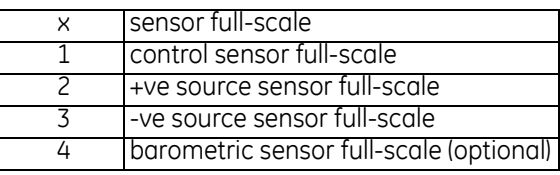

#### **Description**

This query returns the following: X=1, 2, 3 and 4 :INST:SENS:FULL? :INST:SENS:FULL 3.5000000

:INST:SENS1:FULL? :INST:SENS:FULL 3.5000000 Returns the control sensor full-scale.

:INST:SENS2:FULL? :INST:SENS2:FULL 10.0000000 Returns the +Ve source sensor full-scale. :INST:SENS3:FULL? :INST:SENS3:FULL 1.0000000 Returns the -Ve source sensor full-scale.

:INST:SENS4:FULL? :INST:SENS4:FULL 1.1500000 Returns the barometric sensor full-scale.

# **:INST:SN**

**Command Syntax**

#### **:INStrument:SN**

- Parameter: <integer>
- Short form: :INST:SN Function: Assigns a serial number to the instrument

#### **Query Syntax**

### **:INStrument:SN?**

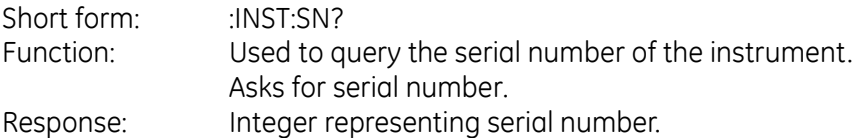

#### **Description**

This query returns the serial number of the instrument. Example TX> :INST:SN? RX> :INST:SN 58784 Returns the instrument serial number.

## **:INST:VERS**

**Command Syntax**

## **n/a**

Parameter: Short form: Function:

**Query Syntax**

### **:INSTrument:VERSion[x]?**

Short form: :INST:VERS[x]?

Function: Queries the software versions of the controller. Response: Returns strings representing the software version:

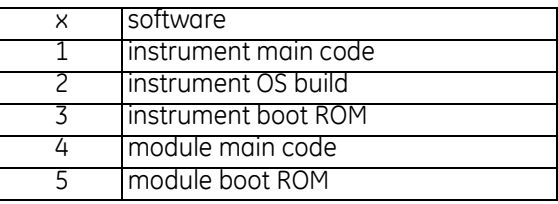

#### **Description**

Example :INST:VERS[X]? X=1, 2, 3, 4 and 5 TX> :INST:VERS? RX> :INST:VERS "01.05.02"

TX> :INST:VERS1? RX> :INST:VERS "01.05.02" Software version for instrument main code. TX> :INST:VERS2? RX> :INST:VERS2 "01.06.03" Software version for instrument OS build.

TX> :INST:VERS3? RX> :INST:VERS3 "01.00.00" Software version for instrument boot ROM. TX> :INST:VERS4? RX> :INST:VERS4 "01.03.39" Software version for module main code. TX> :INST:VERS5? RX> :INST:VERS5 "01.00.00" Software version for module boot ROM.

# **OUTPut**

The OUTPut subsystem turns the pressure controller on/off and controls the state of the logical outputs.

# **:OUTP:STAT**

**Command Syntax**

### **:OUTPut:STATe <Boolean>**

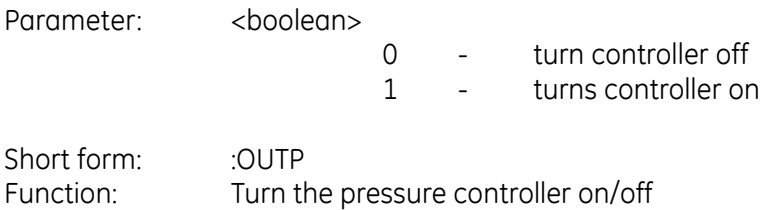

**Query Syntax**

### **:OUTPut:STATe?**

Default: 0

Short form: : OUTP? Function: Asks for state of pressure controller Response: 0 - controller off 1 - controller on

#### **Description**

Sets or queries the state of the pressure controller.

Example TX> :OUTP:STAT? RX> :OUTP:STAT 0 The controller currently turned off.

To turn the controller on: TX> :OUTP:STAT ON TX> :OUTP:STAT? RX> :OUTP:STAT 1 To turn the controller off: TX> :OUTP:STAT OFF

## **:OUTP:LOG**

**Command Syntax**

## **:OUTP:LOGic[x]**

Parameter: <br/>  $\leq$ boolean>

- OFF turn relay [x] OFF
- ON turn relay [x] ON

 $[x] = 1, 2$  or 3

Short form: : :OUTP:LOG Function: Turns relay ON and OFF Default: Relay 1

**Query Syntax**

## **:OUTP:LOGic[x]?**

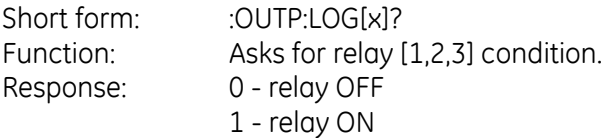

#### **Description**

With the volt-free contact option installed. The three relays can be queried and switched on and off, where  $[x] = 1, 2, 3$  represents the relay number. If x is omitted, then  $x = 1$ . These commands return an error message: "VOLT-FREE CONTACT option not installed", if the volt-free contact option is not installed.

Example  $\overline{S}$ :INST:LOG[X]? X=1, 2 and 3

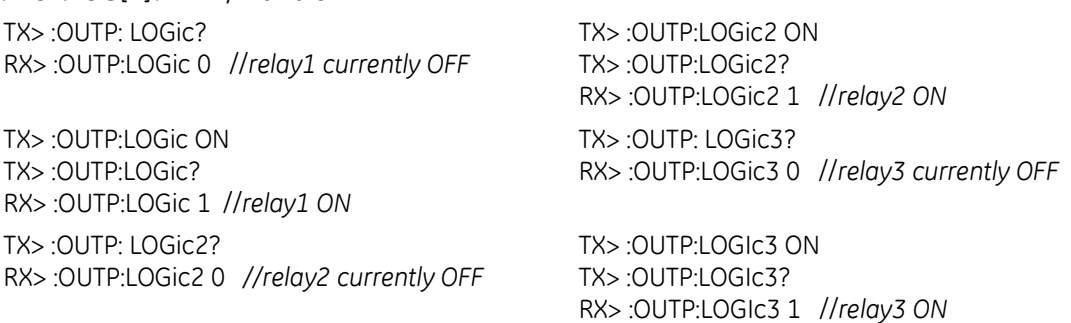

## **SENSe**

The SENSe subsystem selects, configures and queries the measurement functions of the instrument.

## **:SENS:PRES**

**Command Syntax**

**n/a**

Parameter: Short form: Function:

**Query Syntax**

## **:SENSe[:PRESsure]?**

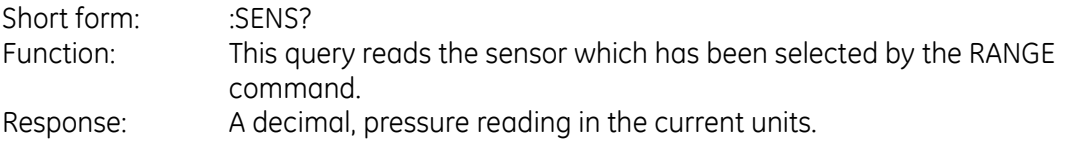

#### **Description**

Queries the pressure reading for the selected sensor in the selected units. The sensor can be changed see, :SENSe[:PRESsure]:RANGe and :SOURe[:PRESsure]:RANGe commands.

## **:SENS:PRES:INL**

**Command Syntax**

### **n/a**

Parameter: Short form: Function:

**Query Syntax**

### **:SENSe[:PRESsure]:INLimits?**

Short form: :SENS:INL? Function: Query in-limits value Response: First parameter - current pressure. Second parameter - in limit:

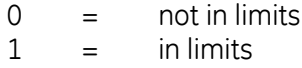

#### **Description**

This command query gets the in-limits value and the in-limits status:

#### Example

TX> :SENS:PRES:INL? RX> :SENS:PRES:INL 990.0527344, 0

TX> :SENS:PRES:INL? RX> :SENS:PRES:INL 990.0527344, 1

'0' = not yet in limit; '1' = already in limit;

## **:SENS:PRES:SLEW**

**Command Syntax**

### **n/a**

Parameter: Short form: Function:

**Query Syntax**

#### **:SENSe[:PRESsure]:SLEW?**

Short form: :SENS:slew? Function: Asks for current slew rate. Response: Decimal number representing slew rate in current pressure units per second.

#### **Description**

This query gets the slew rate of the input pressure. A constant input pressure gives a slew rate of: 0.0.

## **:SENS:PRES:BAR**

**Command Syntax**

### **n/a**

Parameter: Short form: Function:

**Query Syntax**

### **:SENSe[:PRESsure]:BARometer?**

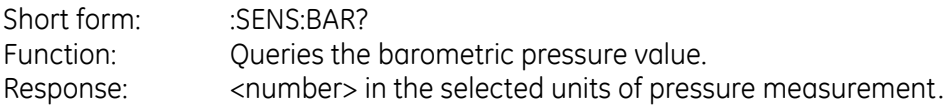

#### **Description**

Returns the barometric pressure measured by the optional barometric transducer. If the optional barometric transducer is not fitted the response is zero pressure.

**Example** :SENS:PRES:BAR? :SENS:PRES:BAR 982.8430904 (this value in mbar).

## **:SENS:PRES:RANG**

**Command Syntax**

## **:SENSe[:PRESsure]:RANGe <string>**

Parameter: <string> range information

Short form: : SENS:RANG Function: Used to select a range to be sensed.

**Query Syntax**

#### **:SENSe[:PRESsure]:RANGe?**

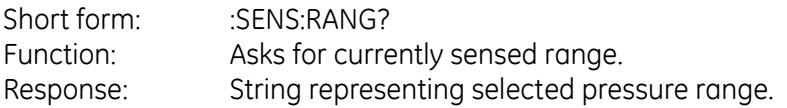

#### **Description**

This command selects the pressure range to be used for returning the pressure reading, also see the SOURCe:RANGe command.

#### Example

Ranges of the instrument can be found by the query: TX> :INST:CAT:ALL? RX> :INST:CAT:ALL "3.50barg","BAROMETER","4.50bara" This shows the instrument has three ranges. The current range selected can be found by the query: TX> :SENS:PRES:RANG? RX> :SENS:PRES:RANG "3.50barg" To select a different range by the command: TX> :SENS:PRES:RANG "4.50bara" Selection confirmed by query: TX> :SENS:PRES:RANG? RX> :SENS:PRES:RANG "4.50bara"

#### **Note:**

*The command parameter, "4.50bara", has to be typed exactly. It is case-sensitive and not typo-error tolerant. The command does not affect on instrument front-panel display. Use :SOUR:PRES:RANG to change front-panel range display. (See instrument user's manual).*

## **:SENS:PRES:RES**

**Command Syntax**

### **:SENSe[:PRESsure]:RESolution <string>**

Parameter:  $\langle$  <integer> resolution information

Short form: :SENS:RES Function: Used to select a resolution to be used.

**Query Syntax**

#### **:SENSe[:PRESsure]:RESolution?**

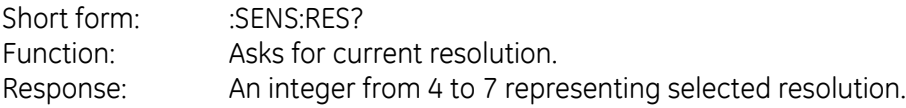

#### **Description**

This command selects the resolution to be used for showing the pressure reading in the front panel display.

#### Example

TX> :SENS:PRES:RES? RX> :SENS:PRES:RES 6 The resolution can be changed by the command, such as: TX> :SENS:PRES:RES 4 Query again confirms that the resolution has been changed to '4' : TX> :SENS:PRES:RES? RX> :SENS:PRES:RES 4 Change the resolution back to default by sending: TX> :SENS:PRES:RES 6 The parameter for this command is an integer from 0 to 6. Sending: TX> :SENS:PRES:RES 7 Causes an error: TX> :SYST:ERR? RX> :SYST:ERR -222,"Data out of range; Parameter 1"

## **:SENS:PRES:CORR:HEAD**

**Command Syntax**

### **:SENSe[:PRESsure]:CORRection:HEAD <enumerated>,<decimal>**

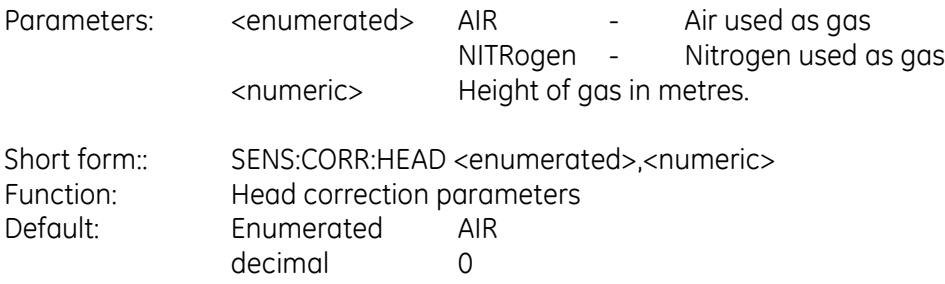

**Query Syntax**

### **:SENSe[:PRESsure]:CORRection:HEAD?**

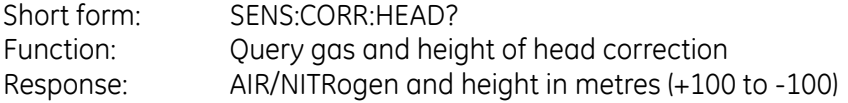

#### **Description**

A correction must be made if the unit under test is at a different height from the instrument. This command programs the gas used and the height difference. Example

TX> :SENS:PRES:CORR:HEAD? RX> :SENS:PRES:CORR:HEAD AIR, -0.7500000 Head correction can be set to a new height by the command: TX> :SENS:PRES:CORR:HEAD AIR, 1.2 Another query will confirm the height change: TX> :SENS:PRES:CORR:HEAD? RX> :SENS:PRES:CORR:HEAD AIR, 1.2000000 Head correction can be set for another gas by: TX> :SENS:PRES:CORR:HEAD NITROGEN, 1.2 Another query will confirm the height change: TX> :SENS:PRES:CORR:HEAD? RX> :SENS:PRES:CORR:HEAD NITR, 1.2000000

*Note: NITROGEN or NITR is an enumerated data type (not in punctuation marks), not a string and is not case-sensitive and can have a short form.*

# **:SENS:PRES:CORR:HEAD:STAT**

**Command Syntax**

## **:SENSe[:PRESsure]:CORRection:HEAD:STATe <Boolean>**

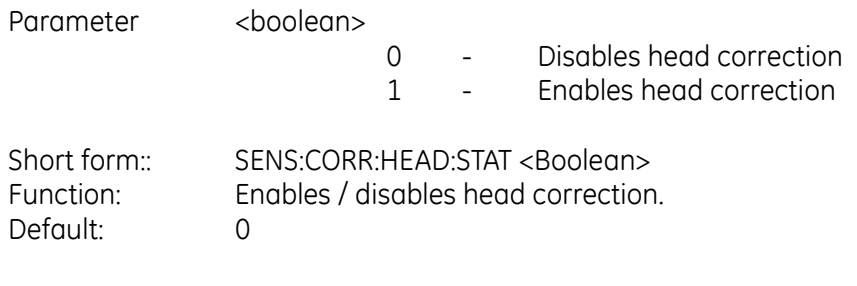

**Query Syntax**

## **:SENSe[:PRESsure]:CORRection:HEAD:STATe?**

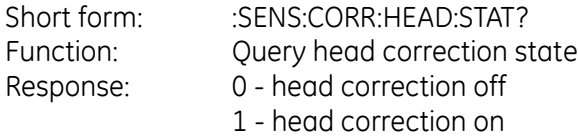

#### **Description**

This command enables or disables the head correction compensation.

Example

TX> :SENS:PRES:CORR:HEAD:STATe? RX> :SENS:PRES:CORR:HEAD:STAT 0 Head correction off It can be turned on and off by: TX> :SENS:PRES:CORR:HEAD:STATe on TX> :SENS:PRES:CORR:HEAD:STATe off Or by: TX> :SENS:PRES:CORR:HEAD:STATe 1 TX> :SENS:PRES:CORR:HEAD:STATe 0

# **:SENS:PRES:CORR:OFFS**

#### **Command Syntax**

### **:SENSe[:PRESsure]:CORRection:OFFSet**

Parameter: <decimal> tare offset value in current pressure units.

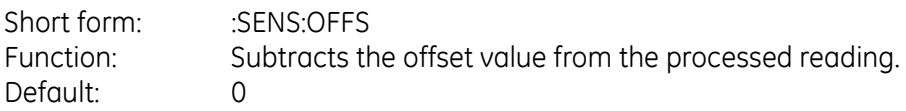

**Query Syntax**

### **:SENSe[:PRESsure]:CORRection:OFFSet?**

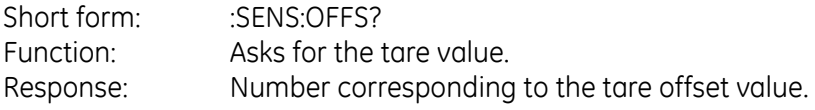

#### **Description**

#### Example

TX> :SENS:PRES:CORR:OFFS? RX> :SENS:PRES:CORR:OFFS 0.0 Offset is zero. Offset can be changed to 100 mbar by sending, (instrument must be in mbar): TX> :SENS:PRES:CORR:OFFS 100 Send query again to confirm offset has changed: TX> :SENS:PRES:CORR:OFFS? RX> :SENS:PRES:CORR:OFFS 100.0000000

#### **Note:**

*The offset depends on the units of measurement used by the instrument. If changed from mbar to bar, the same query will be returned:*

TX> :SENS:PRES:CORR:OFFS? RX> :SENS:PRES:CORR:OFFS 0.1000000

# **:SENS:PRES:CORR:OFFS:STAT**

**Command Syntax**

## **:SENSe[:PRESsure]:CORRection:OFFSet:STATe**

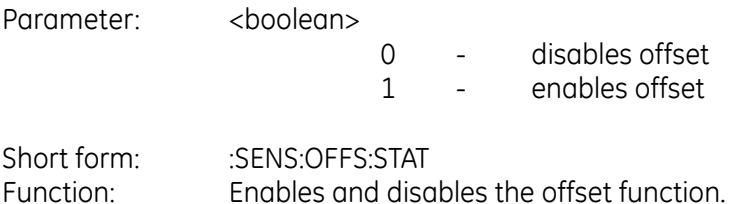

**Query Syntax**

### **:SENSe[:PRESsure]:CORRection:HEAD:OFFSet:STATe?**

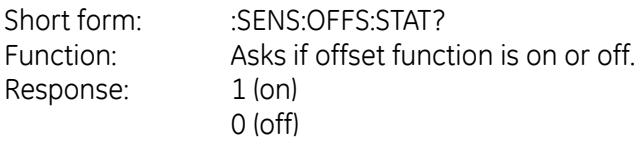

#### **Description**

This command enables and disables the offset function. The query gets the state of the offset (or tare) on or off.

#### Example

:SENS:PRES:CORR:OFFS:STATe TX> :SENS:PRES:CORR:OFFS:STATe? RX> :SENS:PRES:CORR:OFFS:STAT 0 The offset correction disabled. Offset can be enabled and disabled by sending: TX> :SENS:PRES:CORR:OFFS:STATe on TX> :SENS:PRES:CORR:OFFS:STATe off Or by: TX> :SENS:PRES:CORR:OFFS:STATe 1 TX> :SENS:PRES:CORR:OFFS:STATe 0

# **:SENS:PRES:CORR:VOL**

**Command Syntax**

## **n/a**

Parameter:

Short form: Function: Default:

**Query Syntax**

## **:SENSe[:PRESsure]:CORRection:VOLume?**

Short form: :SENS:PRES:CORR:VOL? Function: Ask for the estimated volume of the system connected to the instrument. Response: Decimal number in litres corresponding to volume.

#### **Description**

The instrument calculates the volume of the system connected by the amount of effort needed to attain a set-point.

#### Example

TX> :SENS:PRES:CORR:VOL? RX> :SENS:PRES:CORR:VOL 0.0150000

# **:SENS:PRES:FILT:LPAS:BAND**

**Command Syntax**

## **:SENSe[:PRESsure]:FILTer:[LPASs]:BAND <number>**

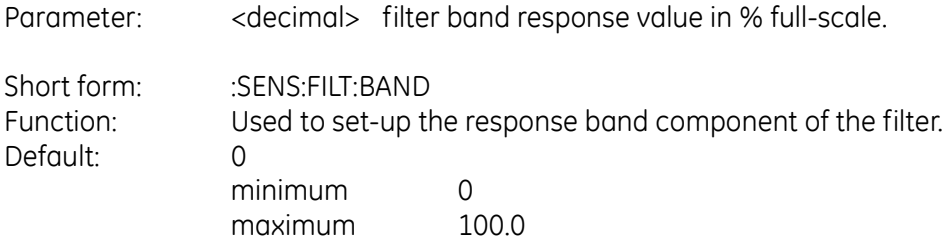

**Query Syntax**

## **:SENSe[:PRESsure]:FILTer:[LPASs]:BAND?**

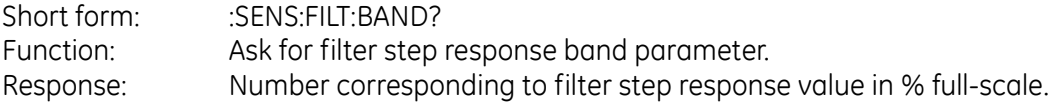

#### **Description**

The digital low pass filter has a response band configured as percentage of full-scale. e.g., defaults to 0.05 %FS. If the reading has changed by more than the configured band response value then the filtering is ignored for that conversion and the pressure goes instantly to the new value.

#### Example

:SENS:PRES:FILT:LPAS:BAND

TX> :SENS:PRES:FILT:LPAS:BAND? RX> :SENS:PRES:FILT:LPAS:BAND 50.0000000 The current setting for the filter band is 50% of full-scale, i.e., the filter applies only when the change of pressure is within this band.

It can be changed to another number, (for example: 12% of full-scale), by sending TX> :SENS:PRES:FILT:LPAS:BAND 12 TX> :SENS:PRES:FILT:LPAS:BAND? RX> :SENS:PRES:FILT:LPAS:BAND 12.0000000

# **:SENS:PRES:FILT:LPAS:FREQ**

#### **Command Syntax**

### **:SENSe[:PRESsure]:FILTer:[LPASs]:FREQuency <number>**

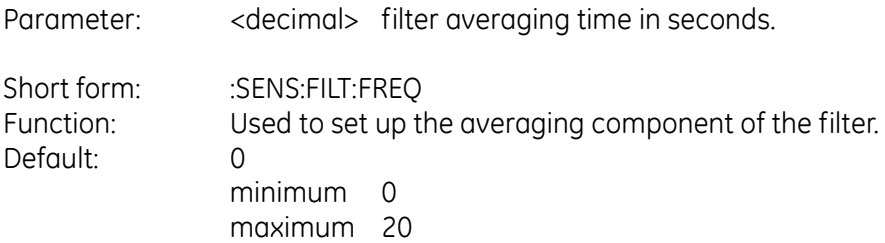

**Query Syntax**

## **:SENSe[:PRESsure]:FILTer:[LPASs]:FREQuency?**

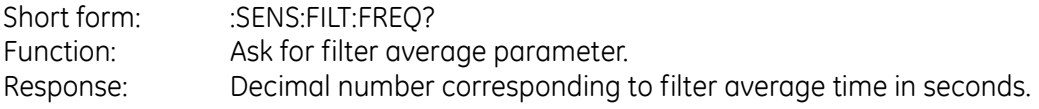

#### **Description**

A digital low pass filter can be applied to the pressure reading. This is a first order low pass filter, the time constant depends on the value set by this command. *Note:*

*The decimal number used by the command and query does not represent frequency even though 'FREQ' is used.*

Example

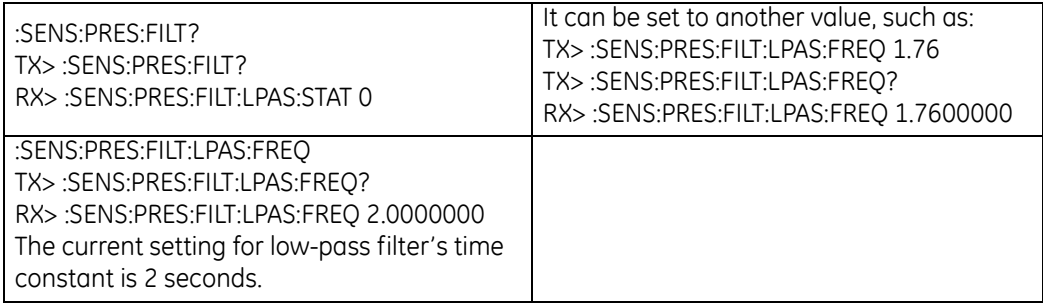

# **:SENS:PRES:FILT:LPAS:STAT**

**Command Syntax**

## **:SENSe[:PRESsure]:FILTer[:LPASs]:[STATE] <Boolean>**

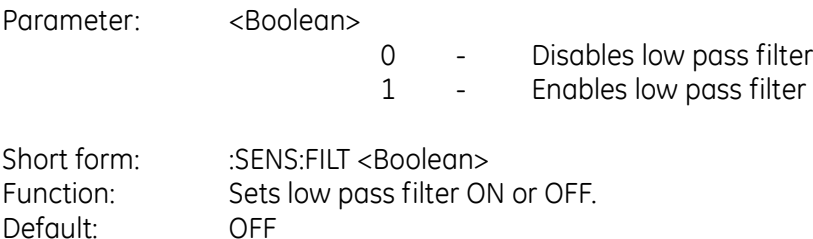

**Query Syntax**

## **:SENSe[:PRESsure]:FILTer[:LPASs]:[STATe]?**

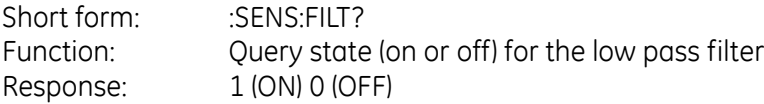

#### **Description**

This command is used to enable or disable the low pass filter for producing a more stable reading. An 'intelligent' filter is implemented so that any noise in the system is filtered while step changes pass straight though the filter.

:SENS:PRES:FILT:LPAS:STAT TX> :SENS:PRES:FILT:LPAS:STAT? RX> :SENS:PRES:FILT:LPAS:STAT 0 The filter is currently off.

It can be set on and off by TX> :SENS:PRES:FILT:LPAS:STAT on TX> :SENS:PRES:FILT:LPAS:STAT off

Or by TX> :SENS:PRES:FILT:LPAS:STAT 1 TX> :SENS:PRES:FILT: PAS:STAT 0

## **SOURce**

The SOURce subsystem controls the pressure output of the instrument.

# **:SOUR:PRES:COMP**

**Command Syntax**

#### **n/a**

Parameter:

Short form: Function:

Default:

**Query Syntax**

### **:SOURce[:PRESsure]:COMPensate [x]?**

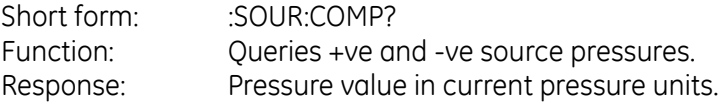

#### **Description**

This query gets the +ve and -ve source pressures in the current pressure units.

#### Example

:SOUR:PRES:COMP[x]? TX> :SOUR:PRES:COMP? RX> :SOUR:PRES:COMP 3165.9526002 TX> :SOUR:PRES:COMP1? RX> :SOUR:PRES:COMP 3165.9484591 TX> :SOUR:PRES:COMP2? RX> :SOUR:PRES:COMP2 -963.9638062

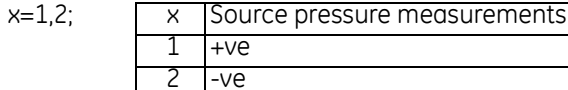

If x is greater than 2, an error will be reported TX> :SOUR:PRES:COMP3? TX> :SYST:ERR? RX> :SYST:ERR -114,"Header suffix out of range"

## **:SOUR:PRES:EFF**

**Command Syntax**

#### **n/a**

Parameter:

Short form: Function:

**Query Syntax**

### **:SOURce[:PRESsure]:EFFort?**

Short form: : SOUR:FFF? Function: This query only command returns the effort needed for the controller to achieve the set-point. Response: Decimal percent number representing controller effort.

#### **Description**

This query only command returns the % effort the controller does to achieve the set-point.

Example TX> :SOUR:PRES:EFF? RX> :SOUR:PRES:EFF -0.2342882 Percentage of effort the supply or vacuum valve makes to maintain the control point. The return number should be –100 to +100. A positive number indicates the supply valve makes more effort and a minus number indicates the vacuum valve makes more effort. If the controller is off: TX> :OUTP off TX> :SOUR:PRES:EFF? RX> :SOUR:PRES:EFF 0.0 The return number is '0.0', since no valve is making any effort.

## **:SOUR:PRES:INL**

**Command Syntax**

### **:SOURce[:PRESsure]:INLimits <number>**

Parameter: <decimal> in limits value as % full-scale

Short form: :SOUR:INL <number>

Function: The controller has an in-limits set-point indicator. This can generate a service request when the pressure is within limits for a set time period.

Default: 0.01 % full-scale minimum 0 % full-scale maximum 100 % full-scale

**Query Syntax**

## **:SOURce[:PRESsure]:INLimits?**

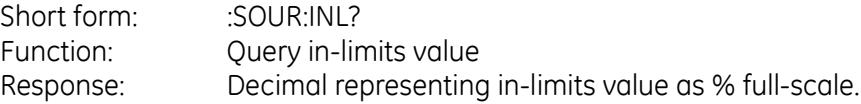

#### **Description**

Sets the in-limits value.

Example TX> :SOUR:PRES:INL? RX> :SOUR:PRES:INL 0.0200000 The current in-limits set-point is 0.02 % full-scale

Can be set to: TX> :SOUR:PRES:INL 0.01 TX> :SOUR:PRES:INL? RX> :SOUR:PRES:INL 0.0100000

# **:SOUR:PRES:INL:TIME**

**Command Syntax**

### **:SOURce[:PRESsure]:INLimits:TIME <number>**

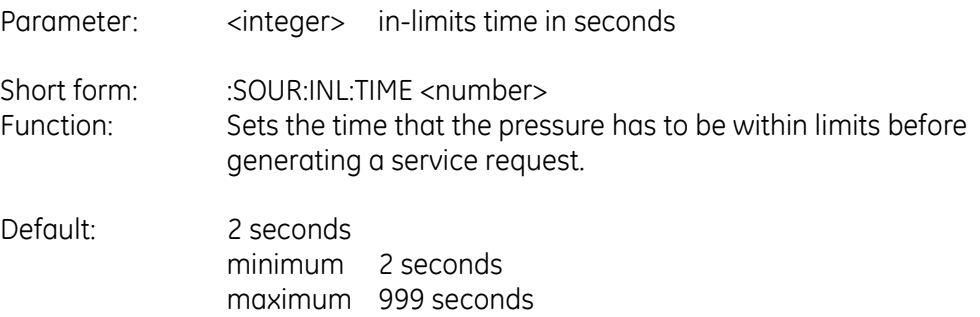

**Query Syntax**

### **:SOURce[:PRESsure]:INLimits:TIME?**

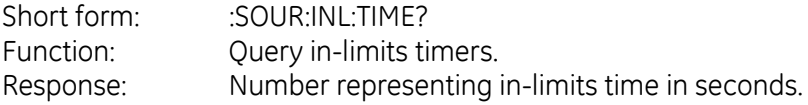

#### **Description**

Sets the in-limits timer value. Example TX> :SOUR:PRES:INL:TIME? RX> :SOUR:PRES:INL:TIME 2

Can be set to 99 by issuing command: TX> :SOUR:PRES:INL:TIME 99 TX> :SOUR:PRES:INL:TIME? RX> :SOUR:PRES:INL:TIME 99

Or to 999 by issuing command: TX> :SOUR:PRES:INL:TIME 999 TX> :SOUR:PRES:INL:TIME? RX> :SOUR:PRES:INL:TIME 999

## **:SOUR:PRES:LEV:IMM:AMPL**

**Command Syntax**

## **:SOURce[:PRESsure][:LEVel][:IMMediate][:AMPLitude] <number>**

- Parameter: <decimal> Pressure in current units
- Short form: SOUR <number> Function: Set the pressure set-point
- Default: 0.0

**Query Syntax**

## **:SOURce[:PRESsure][:LEVel][:IMMediate][:AMPLitude]?**

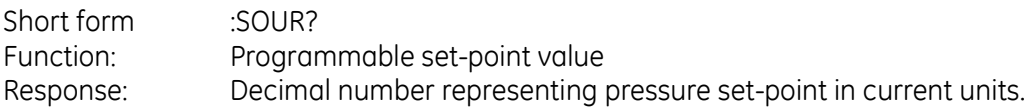

#### **Description**

This command sets the pressure set-point and is the long form of :SOUR:PRES.

Example TX> :SOUR:PRES? RX> :SOUR:PRES:LEV:IMM:AMPL 0.4000000 The current controller set-point is 0.4 of the current unit.

It can be set to another value, such as: TX> :SOUR:PRES 0.5 TX> :SOUR:PRES? RX> :SOUR:PRES:LEV:IMM:AMPL 0.5000000

# **:SOUR:PRES:LEV:IMM:AMPL:VENT**

**Command Syntax**

## **:SOURce[:PRESsure][:LEVel][:IMMediate][:AMPLitude]:VENT <number>**

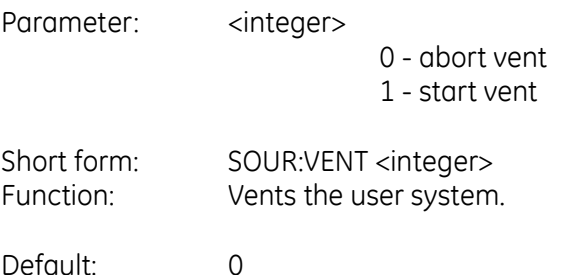

**Query Syntax**

## **:SOURce[:PRESsure][:LEVel][:IMMediate][:AMPLitude]:VENT?**

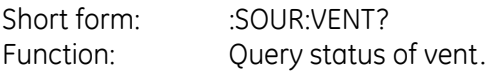

Response:

0 - vent OK

- 1 vent in progress
- 2 vent completed

#### **Description**

This command vents the user system; the command should be queried to get the status of the vent.

#### Examples

For an instrument switched on without any vent, a query: TX> :SOUR:PRES:LEV:IMM:AMPL:VENT? RX> :SOUR:PRES:LEV:IMM:AMPL:VENT 0 (a return of '0' indicates vent not in progress).

A vent can be started by sending: TX> :SOUR:PRES:LEV:IMM:AMPL:VENT 1

#### **PACE Series SCPI Manual**

Immediate query: TX> :SOUR:PRES:LEV:IMM:AMPL:VENT? RX> :SOUR:PRES:LEV:IMM:AMPL:VENT 1

*A return of '1' indicates vent in progress*

TX> :SOUR:PRES:LEV:IMM:AMPL:VENT? RX> :SOUR:PRES:LEV:IMM:AMPL:VENT 1 TX> :SOUR:PRES:LEV:IMM:AMPL:VENT? RX> :SOUR:PRES:LEV:IMM:AMPL:VENT 1 TX> :SOUR:PRES:LEV:IMM:AMPL:VENT? RX> :SOUR:PRES:LEV:IMM:AMPL:VENT 1 TX> :SOUR:PRES:LEV:IMM:AMPL:VENT? RX> :SOUR:PRES:LEV:IMM:AMPL:VENT 1

*Continuing queries return '1', until the vent finishes and a return of '2':*

TX> :SOUR:PRES:LEV:IMM:AMPL:VENT? RX> :SOUR:PRES:LEV:IMM:AMPL:VENT 2 TX> :SOUR:PRES:LEV:IMM:AMPL:VENT? RX> :SOUR:PRES:LEV:IMM:AMPL:VENT 2 TX> :SOUR:PRES:LEV:IMM:AMPL:VENT? RX> :SOUR:PRES:LEV:IMM:AMPL:VENT 2 TX> :SOUR:PRES:LEV:IMM:AMPL:VENT? RX> :SOUR:PRES:LEV:IMM:AMPL:VENT 2

*To abort the vent process, send:*  TX> :SOUR:PRES:LEV:IMM:AMPL:VENT 0

# **:SOUR:PRES:RANG**

**Command Syntax**

## **:SOURCe[:PRESsure]:RANGe <string>**

Parameter: < string> range information

Short form: :: SOUR:RANG Function: Selects the control range.

**Query Syntax**

#### **:SOURCe[:PRESsure]:RANGe?**

Short form: SOUR:RANGE? Function: Asks for currently selected controller range. Response: String representing selected sense range.

#### **Description**

This command selects the range to be used for controlling pressure. e.g. : SOURe:RANGe "2.0bara" selects the 2 bar absolute range; the pressure units are always in bar.

#### **Note:**

*Absolute ranges are pseudo-absolute values, combining barometric and gauge sensor readings.* Example TX> :SOUR:PRES:RANG? RX> :SOUR:PRES:RANG "3.50barg" Queries current range

Can set to another range: TX> :SOUR:PRES:RANG "4.50bara" TX> :SOUR:PRES:RANG? RX> :SOUR:PRES:RANG "4.50bara"

This change can be observed on front panel display. The parameter is case sensitive.

# **:SOUR:PRES:SLEW**

**Command Syntax**

#### **:SOURCE[:PRESsure]:SLEW <number>**

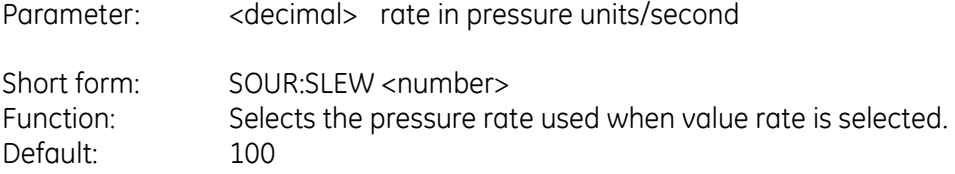

**Query Syntax**

#### **:SOURCE[:PRESsure]:SLEW?**

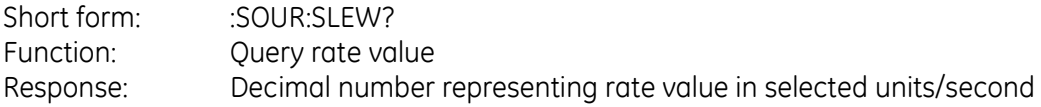

#### **Description**

When the controller rate is selected as value, this command is used to set the controllers rate in selected units/second.

Example TX> :SOUR:PRES:SLEW? RX> :SOUR:PRES:SLEW 2.0000000 Change current unit of mbar to bar and query again: TX> :SOUR:PRES:SLEW? RX> :SOUR:PRES:SLEW 0.0020000

To set slew rate to other values, such as: TX> :SOUR:PRES:SLEW 4 TX> :SOUR:PRES:SLEW? RX> :SOUR:PRES:SLEW 4.0000000 TX> :SOUR:PRES:SLEW max TX> :SOUR:PRES:SLEW? RX> :SOUR:PRES:SLEW 99999999.0000000 TX> :SOUR:PRES:SLEW min TX> :SOUR:PRES:SLEW? RX> :SOUR:PRES:SLEW 0.0

## **:SOUR:PRES:SLEW:MODE**

**Command Syntax**

### **:SOURCE[:PRESsure]:SLEW:MODE <enumerated>**

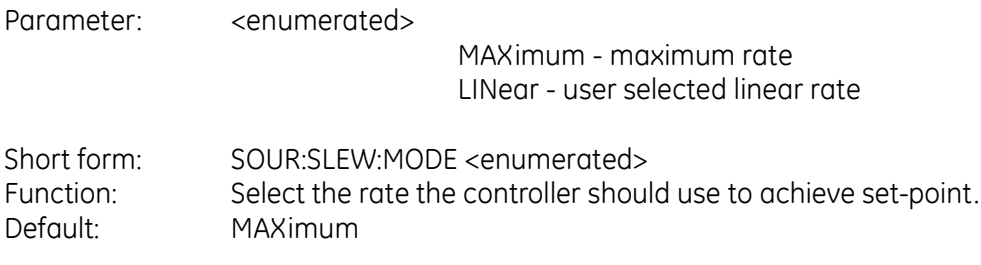

**Query Syntax**

### **:SOURCE[:PRESsure]:SLEW:MODE?**

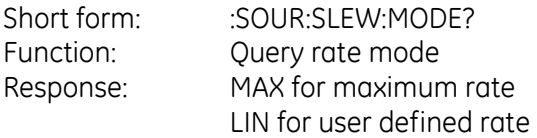

#### **Description**

The controller can operate in two rate modes - maximum and value. In maximum rate the controller tries to achieve set-point as quickly as possible. In value mode the controller achieves the set-point at a user selected rate.

Example TX> :SOUR:PRES:SLEW:MODE? RX> :SOUR:PRES:SLEW:MODE MAX

Can be set to user defined rate: TX> :SOUR:PRES:SLEW:MODE linear TX> :SOUR:PRES:SLEW:MODE? RX> :SOUR:PRES:SLEW:MODE LIN
# **:SOUR:PRES:SLEW:OVER**

**Command Syntax**

## **:SOURCE[:PRESsure]:SLEW:OVERshoot[:STATe] <Boolean>**

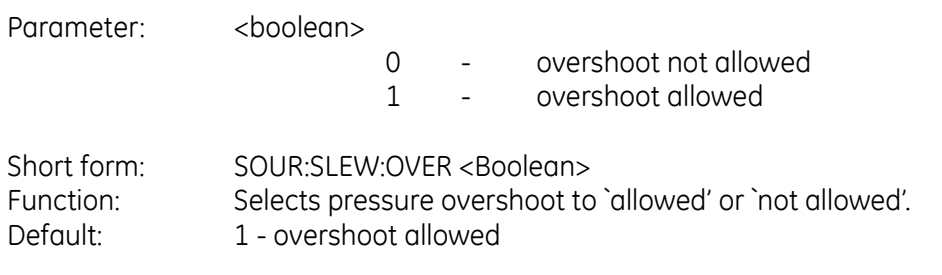

**Query Syntax**

## **:SOURCE[:PRESsure]:SLEW:OVERshoot[:STATe]?**

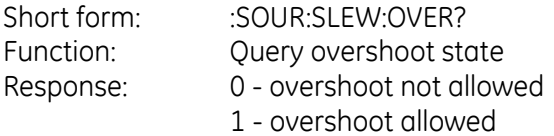

#### **Description**

The controller can reach the set-point in one of two modes:

**Overshoot `not allowed'**, the controller changes the pressure to near the set-point. The rate of pressure change slows when approaching the set-point to avoid overshoot.

**Overshoot `allowed'**, the controller achieves set-point as fast as possible and, when approaching the set-point, may overshoot or undershoot.

Example TX> :SOUR:PRES:SLEW:OVER? RX> :SOUR:PRES:SLEW:OVER:STAT 0

TX> :SOUR:PRES:SLEW:OVER 1 TX> :SOUR:PRES:SLEW:OVER? RX> :SOUR:PRES:SLEW:OVER:STAT 1

# **STATus**

The STATus subsystem supports the OPERation status register as defined in SCPI protocol.

# **:STAT:OPER:COND**

**Command Syntax**

## **n/a**

Parameter:

Short form: Function:

**Query Syntax**

# **:STATus:OPERation:CONDition?**

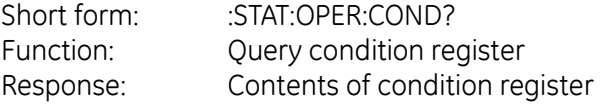

### **Description**

Returns the contents of the 16 bit condition register, see section on status reporting.

# **:STAT:OPER:ENAB**

**Command Syntax**

## **:STATus:OPERation:ENABle <integer>**

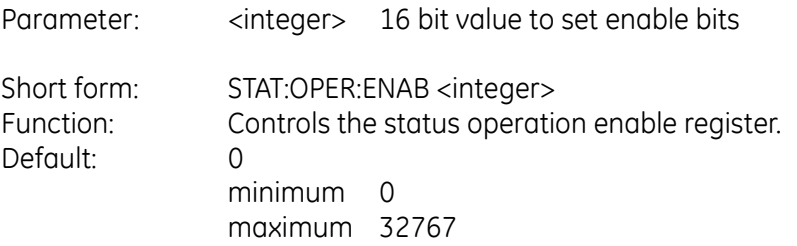

**Query Syntax**

## **:STATus:OPERation:ENABle?**

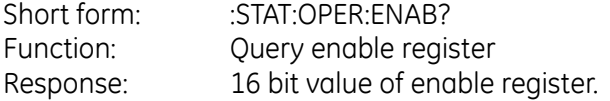

#### **Description**

Controls the bits that pass through the status reporting system, see status reporting section.

# **:STAT:OPER:EVEN**

**Command Syntax**

## **n/a**

Parameter:

Short form: Function:

**Query Syntax**

## **:STATus:OPERation:[EVENt]?**

Short form: :STAT:OPER? Function: Query event register Response: 16 bit value of event register.

### **Description**

Reads contents of event register, see status reporting section.

# **:STAT:OPER:PRES:COND**

**Command Syntax**

## **n/a**

Parameter:

Short form: Function:

**Query Syntax**

## **:STATus:PRESsure:OPERation:CONDition?**

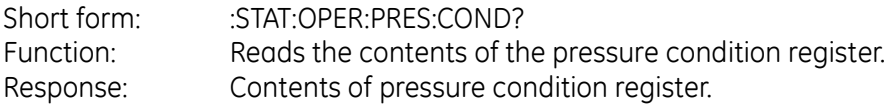

### **Description**

Returns the contents of the 16 bit pressure condition register, see section on status reporting.

# **:STAT:OPER:PRES:ENAB**

**Command Syntax**

## **:STATus:OPERation:PRESsure:ENABle <integer>**

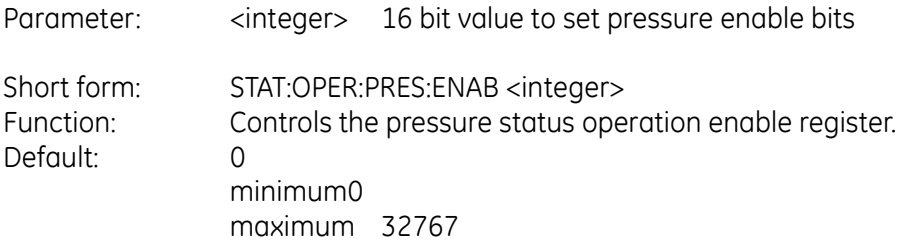

**Query Syntax**

## **:STATus:OPERation:PRESsure:ENABle?**

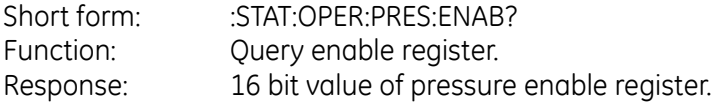

### **Description**

Controls the bits that pass through the status reporting system, see status reporting section.

# **:STAT:OPER:PRES:EVEN**

**Command Syntax**

## **n/a**

Parameter:

Short form: Function:

**Query Syntax**

## **:STATus:OPERation:PRESsure:[:EVENt]?**

Short form: :STAT:OPER:PRES? Function: Reads contents of pressure event register Response: 16 bit value of pressure event register.

#### **Description**

Reads contents of pressure event register, see status reporting section.

#### **Status System Examples**

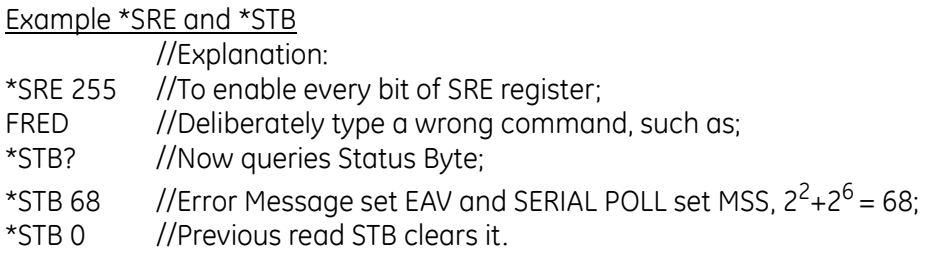

Refer to Figure 3-1.

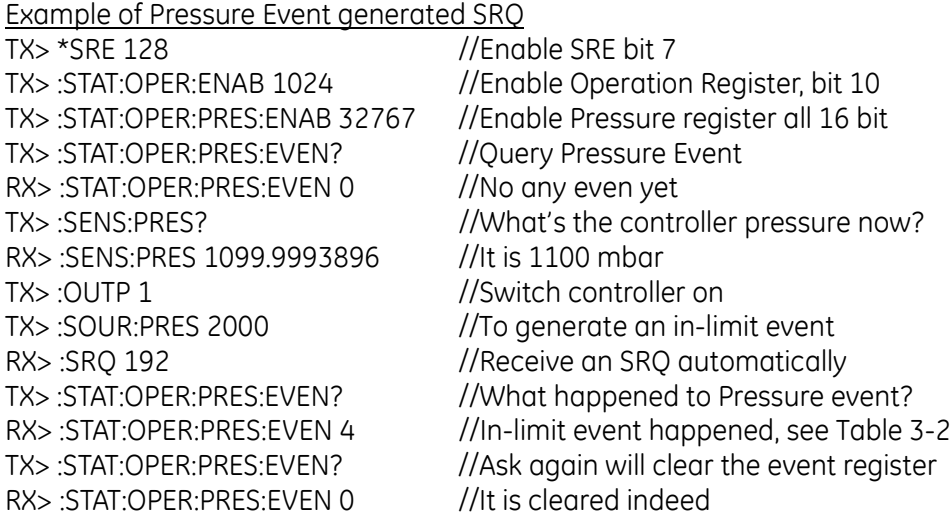

Example of \*IDN?

 $TX > *ION?$ 

RX> \*IDN GE Druck,Pace5000 User Interface,58784,01.05.04

# **SYSTem**

The SYSTem subsystem consists of general purpose commands.

# **:SYST:ERR**

**Command Syntax**

## **n/a**

Parameter:

Short form: Function:

**Query Syntax**

## **:SYStem:ERRor?**

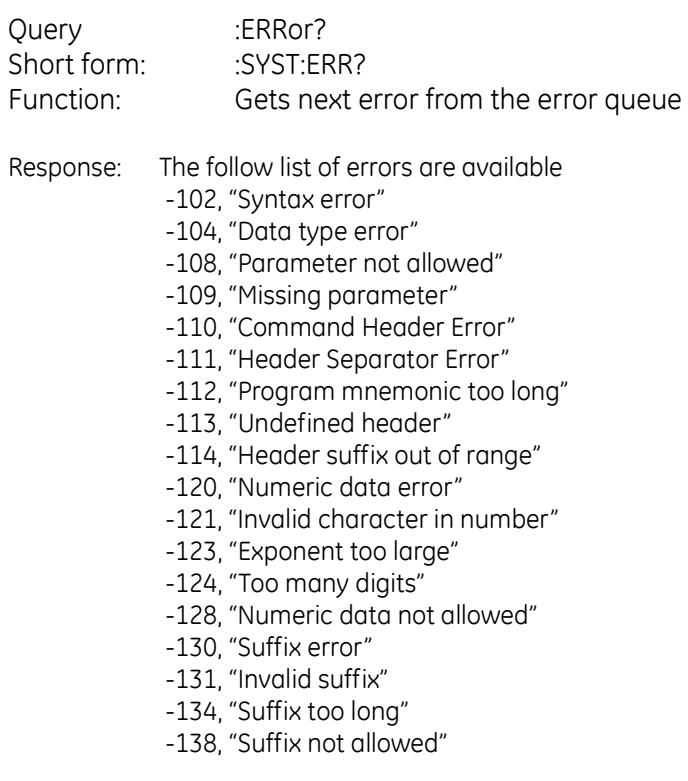

- -140, "Character data error"
- -141, "Invalid character data"
- -144, "Character data too long"
- -148, "Character data not allowed"
- -150, "String data error"
- -151, "Invalid string data"
- -158, "String data not allowed"
- -200, "Execution error"
- -201, "Invalid while in local"
- -202, "Settings lost due to rtl"
- -220, "Parameter error"
- -222, "Data out of range"
- -223, "Too much data"
- -224, "Illegal parameter value"
- -310, "System error"
- -350, "Queue overflow"
- -400, "Query error"
- 201 , "Query only"
- 202 , "No query allowed"
- 203 , "Parameter(s) not expected"
- 207 , "Enumerated value not in union"
- 208 , "Illegal number of parameters"
- 210 , "Run out of memory handle"
- 211 , "Unit not matched"
- 212 , "Unit not required"

#### **Description**

This command queries the error queue which holds up to five errors. The instrument returns the message "No error" when no more errors are in the queue.

#### Example

Returns the system error To test the system, send a wrong command, such as: TX> :SENS:PRES qwer Ask for error: TX> :SYST:ERR? RX> :SYST:ERR -200,"Execution error;Query or command violation" This query empties the error stack, another query returns "No error". TX> :SYST:ERR?

# **:SYST:DATE**

**Command Syntax**

### **:SYSTem:DATE**

Parameter: Integer in date format.

Short form: :SYST:DATE Function: Sets the date.

**Query Syntax**

## **:SYSTem:DATE?**

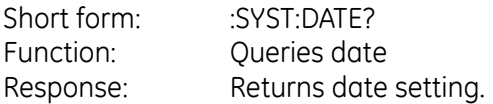

#### **Description**

Replies with the date settings in year, month, and day order.

#### Example

The system date can be set by: TX> :SYST:DATE 9, 5, 2 TX> :SYST:DATE? RX> :SYST:DATE 9, 5, 2

TX> :SYST:DATE? RX> :SYST:DATE 9, 4, 1 It returns current date in year, month, and day order.

# **:SYST:SET**

#### **Command Syntax**

## **:SYSTem:SET**

Parameter: Enumerated (measure or control) and a decimal number

Short form: :SYST:SET Function: This command only effective at switch-on condition and can set the controller on with a set-point.

**Query Syntax**

## **:SYSTem:SET?**

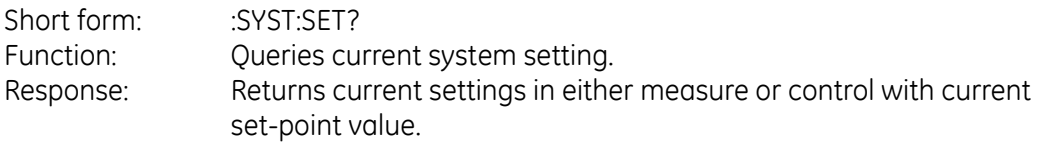

### **Description**

Example

TX> :SYST:SET? RX> :SYST:SET MEAS, 0.0

At the current system set, when the instrument is switched on, the controller will be in measurement mode and the set-point will be zero.

This command can set the instrument to control mode, immediately after switch-on, with a set-point to 100 mbar, by sending:

> TX> :SYST:SET CONT, 100.0 TX> :SYST:SET? RX> :SYST:SET CONT, 100.0000000

#### *Note:*

*The controller will not change mode without a switch on/off process. During normal operations use the following command example:*

TX> :SOUR 2000 TX> :OUTP 1 *This switches on the controller immediately with a set-point of 2000 mbar.*

# **:SYST:TIME**

**Command Syntax**

### **:SYSTem:TIME**

Parameter: Integer in time format.

Short form: :SYST:TIME Function: Sets the time.

**Query Syntax**

## **:SYSTem:TIME?**

Short form: :SYST:TIME? Function: Returns current time in hour, minute and second. Response: Sends in order: hour, minute and second.

#### **Description**

This command sets the time. The command query returns the current time in hour, minute and second order.

Example TX> :SYST:TIME? RX> :SYST:TIME 10, 8, 44 It returns current time in hour, minute and second order.

Time can be reset by: TX> :SYST:TIME 11, 11, 2 TX> :SYST:TIME? RX> :SYST:TIME 11, 11, 4

# **:SYST:COMM:SER:CONT**

**Command Syntax**

## **:SYSTem:COMMunicate:SERial:CONTrol**

Parameter: Integer

Short form: SYST:COMM:SER:CONT Function: Sets the serial communication handshaking of: 0: NONE 1: XON/XOFF 2: RTS/CTS

**Query Syntax**

# **:SYSTem:COMMunicate:SERial:CONTrol?**

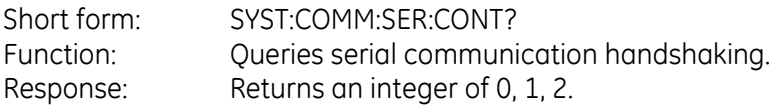

### **Description**

Selects serial communications interface handshaking. The command query requests the current serial communication handshaking.

Example: TX> :SYST:COMM:SER:CONT? RX> :SYST:COMM:SER:CONT 0 The current hardware handshaking is NONE

It can be set to RTS/CTS by sending: TX> :SYST:COMM:SER:CONT 2

The integer of 0, 1, 2 represents: 0: NONE 1: XON/XOFF 2: RTS/CTS

# **:SYST:COMM:SER:BAUD**

**Command Syntax**

## **:SYSTem:COMMunicate:SERial:BAUD**

- Parameter: Integer
- Short form: SYST:COMM:SER:BAUD Function: Sets the baud rate *Note: The parameter must be a valid Baud-rate number.*

**Query Syntax**

## **:SYSTem:COMMunicate:SERial:BAUD?**

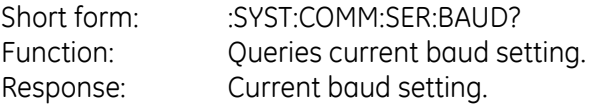

### **Description**

This command instructs the instrument to set the baud rate. The command query returns the current baud rate set in the instrument.

Example TX> :SYST:COMM:SER:BAUD? RX> :SYST:COMM:SER:BAUD 9600 The current baud-rate is 9600 bit/second.

It can be set to another baud rate (example: 19200) by sending: TX> :SYST:COMM:SER:BAUD 19200

#### **Notes**

 *1: The parameter must be a valid baud rate number:*

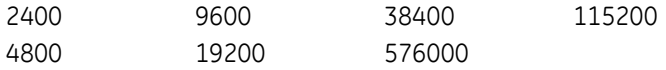

 *2: Changing to a new baud rate causes a loss of communications until resetting the local PC RS232 to the new baud rate.*

# **:SYST:COMM:SER:TYPE:PARity**

**Command Syntax**

Parameter: Enumerate

## **:SYSTem:COMMunicate:SERial:TYPE:PARity**

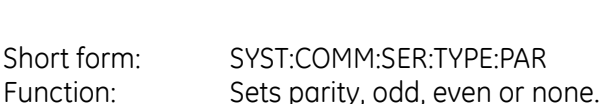

#### **Note:**

*This command breaks the communication between the PC and the PACE instrument. No further query can be made until after resetting the pc to the same setting. The instrument cannot be brought back to local mode.*

#### **Query Syntax**

## **:SYSTem:COMMunicate:SERial:TYPE:PARity?**

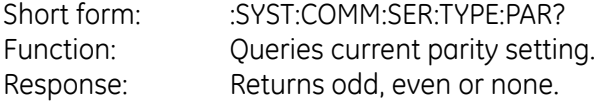

### **Description**

This command instructs the instrument to set serial communication parity. The command query gets the current parity setting.

#### Example

TX> :SYST:COMM:SER:TYPE:PAR? RX> :SYST:COMM:SER:TYPE:PAR NONE The current setting ignores the parity check.

It can be set to ODD and EVEN by sending: TX> :SYST:COMM:SER:TYPE:PAR ODD or TX> :SYST:COMM:SER:TYPE:PAR EVEN

# **:SYST:COMM:GPIB:SELF:ADDR**

**Command Syntax**

### **:SYSTem:COMMunicate:GPIB:SELF:ADDRess**

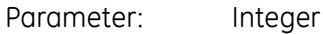

Short form: SYST:COMM:GPIB:SELF:ADDR Function: Sets the instrument's GPIB address.

**Query Syntax**

## **:SYSTem:COMMunicate:GPIB:SELF:ADDRess?**

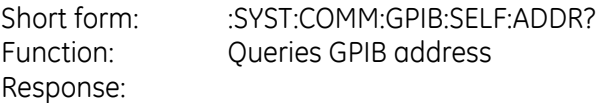

#### **Description**

This command instructs the instrument to set a GPIB address. The query command gets the current address.

#### Example

Set address to 16: TX> :SYST:COMM:GPIB:SELF:ADDR 16 TX> :SYST:COMM:GPIB:SELF:ADDR? RX> :SYST:COMM:GPIB:SELF:ADDR 16

:TX> :SYST:COMM:GPIB:SELF:ADDR? RX> :SYST:COMM:GPIB:SELF:ADDR 1 Current GPIB address is 1

# **:SYST:AREA**

**Command Syntax**

## **:SYSTem:AREA**

Parameter: String

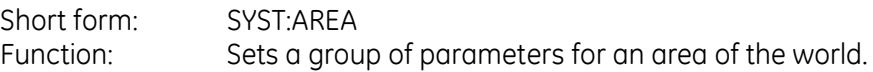

**Query Syntax**

### **:SYSTem:AREA?**

Short form: :SYST:ARFA? Function: Queries area setting. Response: Sends: EUROPE, or EUR USA JAPAN or JAP ASIA ROW (rest of the world)

#### **Description**

This command instructs the instrument to enable a group of default settings for an area of the world.

:SYST:AREA TX> :SYST:AREA? RX> :SYST:AREA EUR The current area of use is set to Europe.

Can be set to another area, such as Japan: TX> :SYST:AREA jap TX> :SYST:AREA? RX> :SYST:AREA JAP

Set to the rest of the world: TX> :SYST:AREA row TX> :SYST:AREA? RX> :SYST:AREA ROW

# **:SYST:PASS:CDIS**

**Command Syntax**

## **:SYSTem:PASSword:CDISable**

Parameter: 2317100

Short form: SYST:PASS:CDIS Function: Disables the calibration with a password.

**Query Syntax**

# **n/a**

Short form: Function: Response:

### **Description**

This command disables calibration with a password.

# **:SYST:PASS:CEN**

**Command Syntax**

## **:SYSTem:PASSword:CENable:**

Parameter: 2317100

Short form: :SYST:PASS:CEN Function: Enables calibration, default condition - disabled (calibration is not allowed).

**Query Syntax**

# **n/a**

Short form: Function: Response:

### **Description**

This command enables calibration.

# **:SYST:PASS:CEN:STAT**

**Command Syntax**

## **n/a**

Parameter:

Short form: Function:

**Query Syntax**

## **:SYSTem:PASSword:CENable:STATe?**

Short form: SYST:PASS:CEN:STAT? Function: Gets the status of the calibration password. Response: 0 - disabled 1 - enabled

#### **Description**

This query asks if the calibration is enabled or disabled.

#### Example

It can be enabled by sending command and password TX> :SYST:PASS:CEN 2317100 TX> :SYST:PASS:CEN:STAT? RX> :SYST:PASS:CEN:STAT 1 When enabled and a 3-point calibration can be carried out.

It can be disabled again by issuing a command and a password, such as: TX> :SYST:PASS:CDIS 2317100 TX> :SYST:PASS:CEN:STAT? RX> :SYST:PASS:CEN:STAT 0

# **:SYST:VERS**

**Command Syntax**

## **n/a**

Parameter:

Short form: Function:

**Query Syntax**

## **:SYStem:VERSion?**

Short form: :SYST:VERS? Returns the SCPI version. Response: version number

#### **Description**

Replies with the SCPI version number.

**Example** TX> :SYST:VERS? RX> :SYST:VERS 1995.0

# **UNIT**

The UNIT sub-system configures the instrument's pressure measurement units.

# **:UNIT:PRES**

**Command Syntax**

## **:UNIT[:PRESsure] <name>**

Parameter: <name> Valid units:

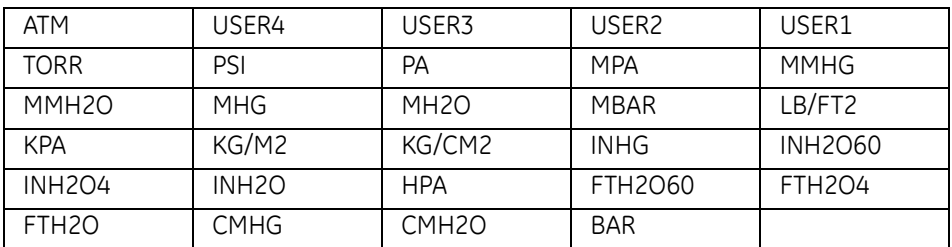

*Note: Take care when entering the units, the letter 'O' can easily be mistaken for the number '0' or vice versa.*

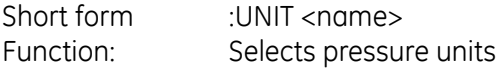

**Query Syntax**

## **:UNIT[:PRESsure]?**

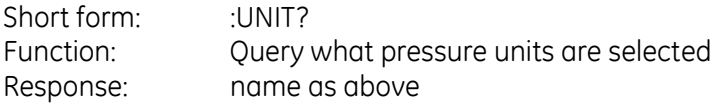

### **Description**

This command selects the current pressure units; USER1 to USER4 are the user defined units. Example TX> :UNIT:PRES? RX> :UNIT:PRES MBAR The current unit is mbar

It can be set to another unit, such as bar by sending: TX> :UNIT:PRES bar TX> :UNIT:PRES? RX> :UNIT:PRES BAR The reply to this query confirms the change, the front panel display can also confirm the change.

# **:UNIT:PRES:DEF**

**Command Syntax**

## **:UNIT[:PRESsure]:DEFine[x] <string>,<number>**

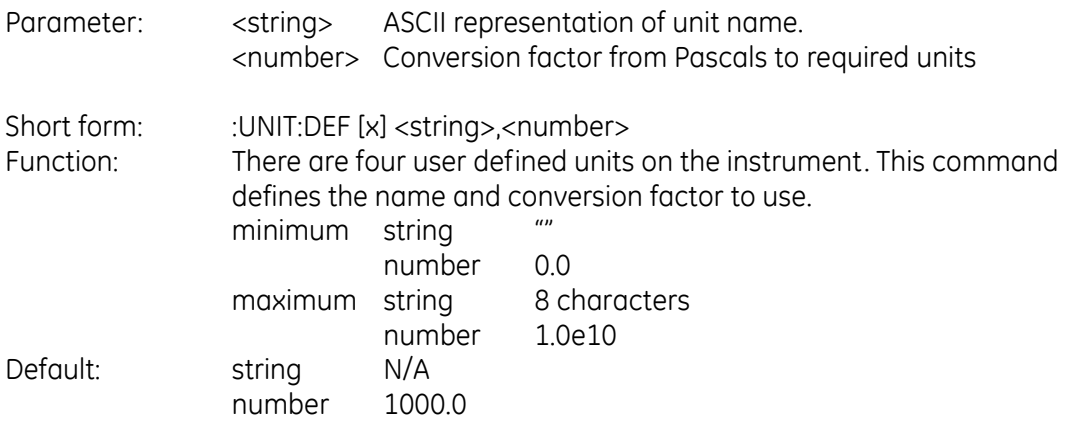

**Query Syntax**

## **:UNIT[:PRESsure]:DEFine?**

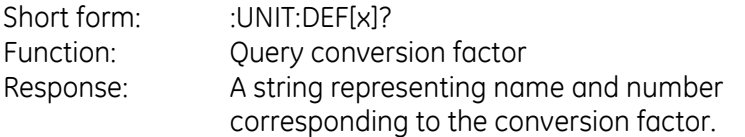

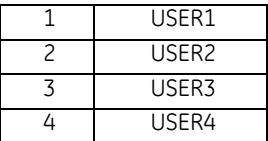

### **Description**

This command defines the name and conversion factor for the special units. This conversion factor is from Pascals to the required units. An index of 1 is for USER1 unit and an index of 2 is for USER2 unit.

#### Example

 $x = 1$ , 2, 3 and 4 representing the four user-defined units.

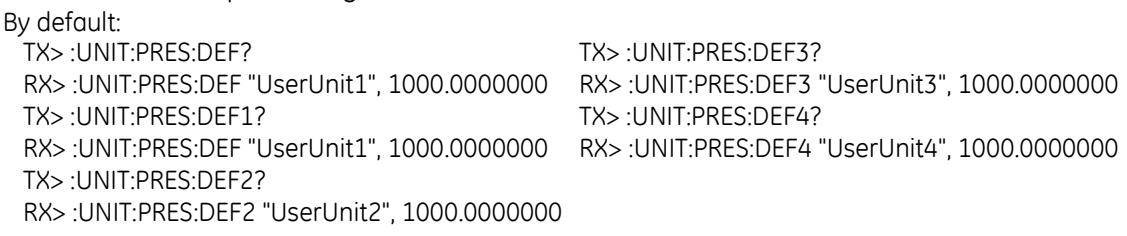

#### **PACE Series SCPI Manual**

The first parameter is the unit name and the second the equivalent pressure in Pascals. Example - Defining 'MyUnit' Setting USER4 as 'MyUnit': TX> :UNIT:PRES:DEF4 "MyUnit", 2000.0 TX> :UNIT:PRES:DEF4? RX> :UNIT:PRES:DEF4 "MyUnit", 2000.0000000

Select 'MyUnit' for use: TX> :UNIT:PRES user4 TX> :UNIT:PRES? RX> :UNIT:PRES USER4 The front panel display shows "MyUnit" and uses it for measurement, set-point, full-scales and source pressures.

Example The following query: TX> :SENS:PRES? RX> :SENS:PRES 5.0000187 Returns a number in 'MyUnit'

To confirm: TX> :UNIT:PRES? RX> :UNIT:PRES USER4

To find conversion factor for 'MyUnit' TX> :UNIT:PRES:DEF4? RX> :UNIT:PRES:DEF4 "MyUnit", 2000.0000000 Calculate equivalent in Pascals: 5.0000187 multiplied by 2000.0000000.

### **4 Command and Query Summary**

#### **4.2 Common Commands**

The commands identified with \* are SCPI common commands.

# **\*CLS**

**Command Syntax**

## **\*CLS**

Parameter: none

Short form \*CLS<br>Function: This of This command clears the all queues.

**Query Syntax**

## **n/a**

Parameter: Short form: Function:

### **Description**

Clears all event and condition register, see status reporting section.

# **\*ESE**

**Command Syntax**

# **\*ESE <integer>**

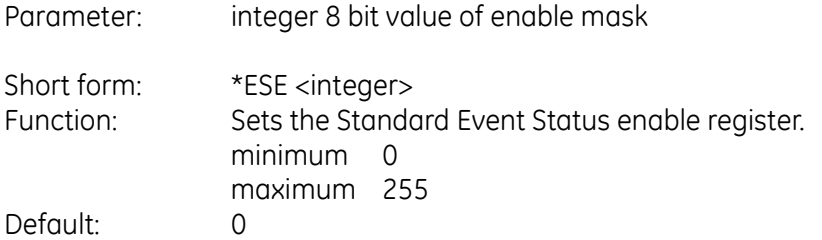

**Query Syntax**

## **\*ESE?**

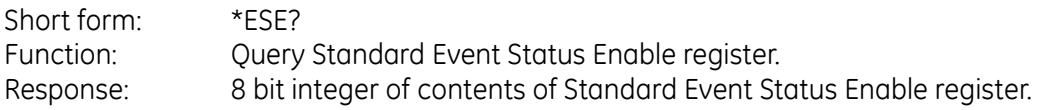

### **Description**

See Standard Event Group, section 3-2 and Figure 3-1.

# **\*ESR**

**Command Syntax**

## **n/a**

Parameter:

Short form: Function:

**Query Syntax**

## **\*ESR?**

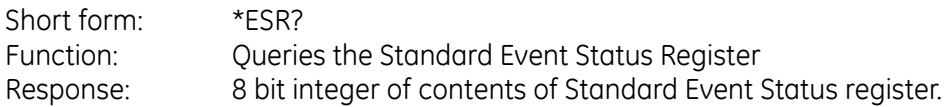

### **Description**

See Standard Event Group, section 3-2 and Figure 3-1.

# **\*IDN?**

**Command Syntax**

# **n/a**

Parameter:

Short form: Function:

**Query Syntax**

## **\*IDN?**

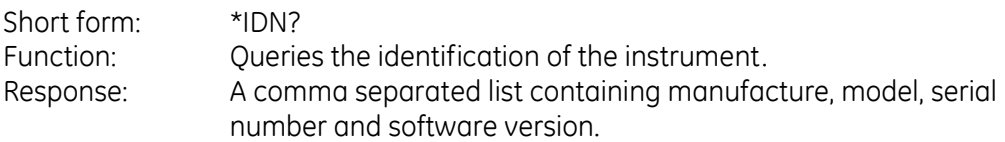

### **Description**

Return identification

e.g., \*IDN Druck,PACE,1234,01.00.00

# **\*SRE**

**Command Syntax**

# **\*SRE <integer>**

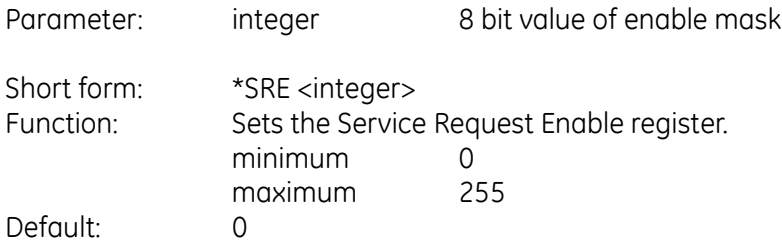

**Query Syntax**

## **\*SRE?**

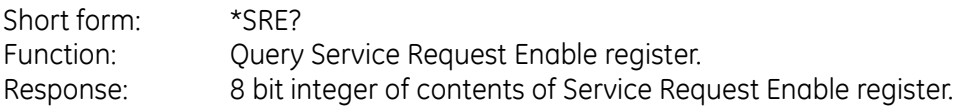

### **Description**

See Status Byte Group, section 3-4 and Figure 3-1.

# **\*STB?**

**Command Syntax**

# **n/a**

Parameter:

Short form: Function:

**Query Syntax**

## **\*STB?**

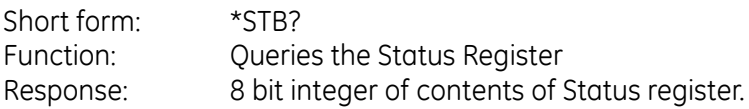

### **Description**

See status reporting section.

### **4 Command and Query Summary**

#### **4.3 Instrument Control Commands**

The following commands identified with : are SCPI instrument control commands.

# **:GTL**

**Command Syntax**

## **:GTL**

Parameter: none

Short form :GTL<br>Function: :Go to Go to local

**Query Syntax**

# **n/a**

Parameter: Short form: Function:

### **Description**

Takes the instrument out of local lockout mode; the key-pad on the instrument becomes active.

# **:LOC**

**Command Syntax**

# **:LOC**

Parameter: none

Short form :LOC Function: Local mode

**Query Syntax**

# **n/a**

Parameter: Short form: Function:

### **Description**

Puts the instrument into local mode. The instrument will no longer be in remote mode and can be operated from the front panel.

**intentionally left blank**

#### **5 ERRORS**

Negative error numbers are used for standard SCPI errors. Positive error numbers are device specific errors. Following the error number, a message describes the error. An error, when detected, is held in the error queue.

When SYST:ERR? is sent any error in the error queue sets the error bit in the event status register.

#### **Error numbers**

Each error detected causes an error number with an error message to be returned as follows:

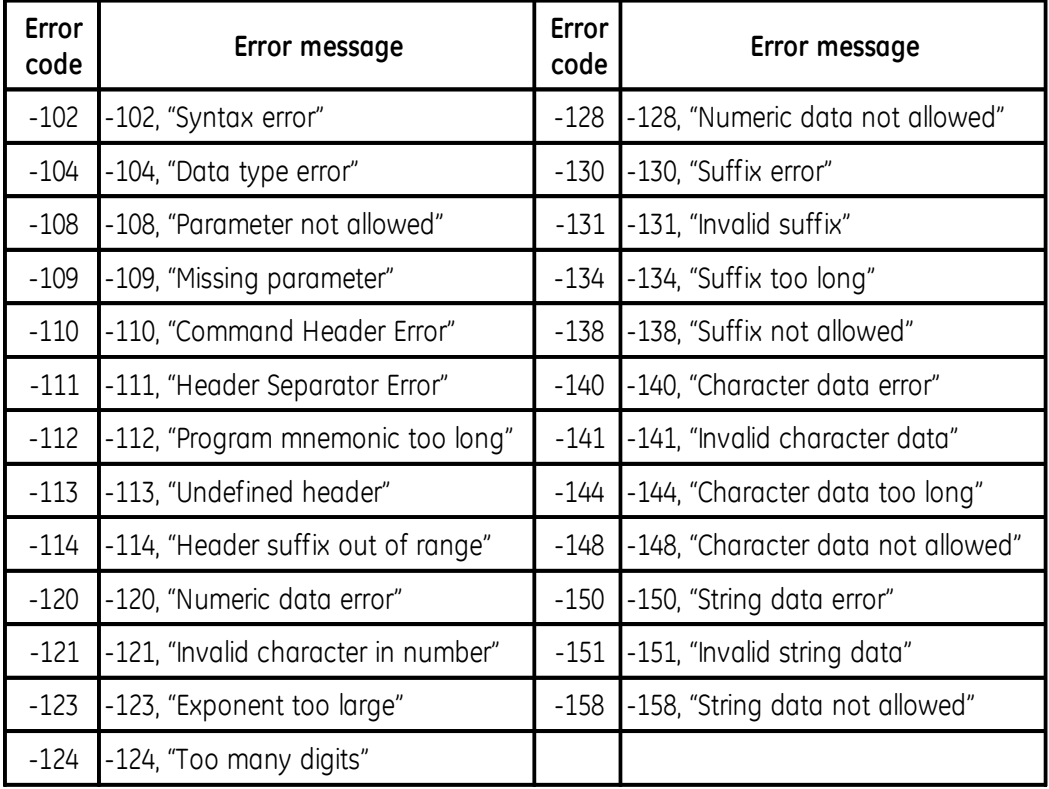

#### **Table 5-1 Errors -100 to -199**

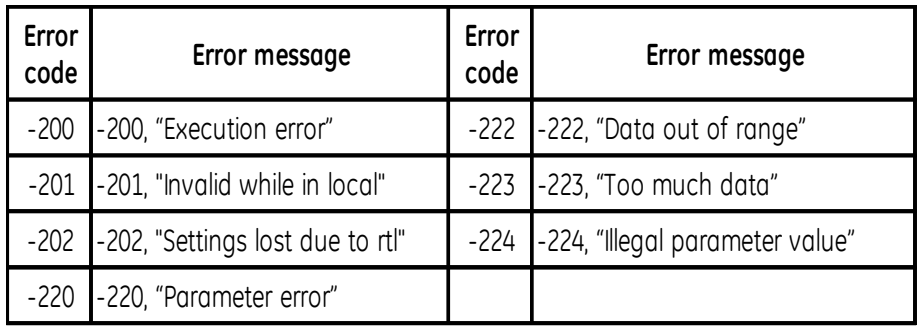

#### **Table 5-2 Errors -200 to -299**

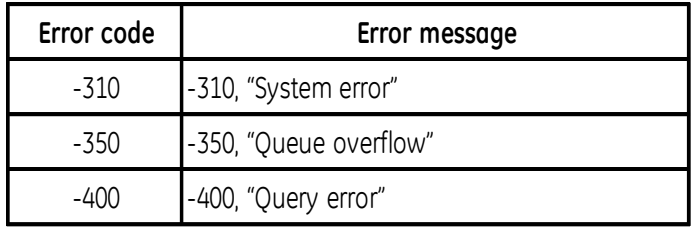

#### **Table 5-3 Errors -300 to -400**

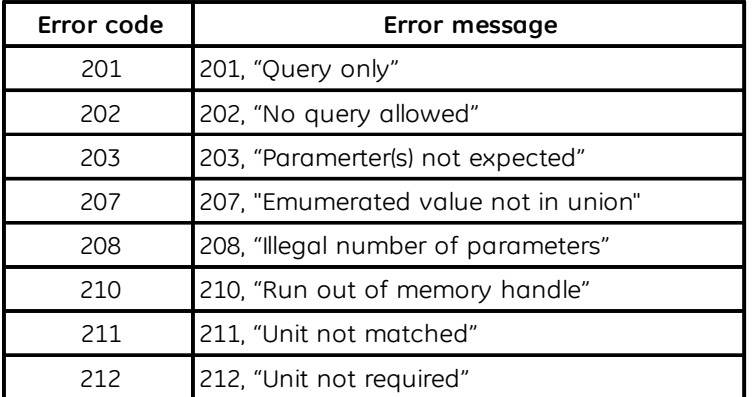

#### **Table 5-4 Errors +201 to +212**